# **M-AUDIO**

**DEUTSCH Oxygen Series**

**Oxygen 8 v2, Oxygen 49, Oxygen 61**

# **Benutzerhandbuch**

# **Einführung**

Wir beglückwünschen Sie zum Erwerb Ihres Oxygen-Keyboards von M-Audio! Die Keyboards der Oxygen-Serie bieten Ihnen eine umfassende Bandbreite an Controllern und alle erdenklichen Programmierungsmöglichkeiten und Funktionen für optimale Arbeitsergebnisse in Ihrem MIDI-Studio.

Je nach Modell stehen Ihnen 25, 49 oder 61 anschlagdynamische Fullsize-Tasten zur Verfügung. Unabhängig vom Tastenumfang sind alle Oxygens mit 8 MIDI-fähigen Drehreglern und 6 frei programmierbaren Transportbuttons ausgestattet. Oxygen 49 und Oxygen 61 bieten Ihnen außerdem 9 weitere Funktionsbuttons sowie 9 frei belegbare Slider für die Echtzeitsteuerung und Programmierung der MIDI-Parameter. Der USB-Anschluss dient sowohl als MIDI-Schnittstelle als auch zur Stromversorgung. Die Oxygens sind 100% Plug & Play-kompatibel mit Windows XP und Mac OS X - d.h. es müssen keine zusätzlichen Treiber installiert werden.

Außerdem lassen sich die Funktionen der Oxygens mit der kostenlosen Editor- und Librarian-Software "Enigma" noch erweitern! Ausführliche Informationen zu diesem Punkt finden Sie im entsprechenden Abschnitt des vorliegenden Benutzerhandbuchs oder auf den Webseiten von www.m-audio.com. Hier können Sie die Enigma-Software herunterladen und registrieren lassen.

# 2 › Lieferumfang

#### **Ihr Oxygen-Paket sollte folgende Komponenten enthalten:**

- < Oxygen-Keyboard mit 25-er, 49-er oder 61-er Tastatur
- CD-ROM mit Treibersoftware und Handbuch in PDF-Format
- Gedruckte Quickstart-Anleitung
- CD-ROM mit Software-Paket
- USB-Kabel für USB 1.1-Schnittstelle (Typ B; 1,5 m)

# 3 › Produktmerkmale

#### **Oberseite**

#### **Auf der Oberseite Ihres Oxygen Synth-Action-Keyboards finden Sie folgende Bedienelemente:**

- < Tastatur mit 25, 49 oder 61 anschlagdynamischen Fullsize-Tasten
- 8 frei programmierbare MIDI-Drehregler
- 9 frei programmierbare Slider (nur bei Oxygen 49 und Oxygen 61)
- 9 frei programmierbare Buttons (nur bei Oxygen 49 und Oxygen 61)
- 6 Transportbuttons
- < MIDI-fähiges Pitchrad und Modulationsrad
- Octave Up & Down- sowie Transpose Up & Down-Buttons
- 10 Festspeicherplätze
- 7 Funktionsbuttons (5 Funktionsbuttons bei Oxygen 25)
- 3-stellige LED-Anzeige
- < Die Spezialfunktionen können über die Tastatur des Keyboards programmiert werden.

#### **Rückseite**

#### **Auf der Rückseite von Oxygen sind Sie folgende Bedienelemente zugänglich:**

- USB-Upstream-Anschluss (USB 1.1, Typ B)
- < Anschluss für Sustain-Pedal
- MIDI-Ausgang
- Ein- / Ausschalter
- < Netzanschluss für externes Netzteil

#### **Allgemeines**

#### **Oxygen bietet folgende Leistungsmerkmale:**

- Stromversorgung über USB
- < Kostenlose Enigma-Software zum Bearbeiten und Speichern der eigenen Setups
- < MIDI-Daten der Controller
	- MIDI-Controllernummer
	- RPN/NRPN
	- Program-, Bank LSB- und Bank MSB-Befehle
	- Pitchrad
	- GM/GM2/XG SysEx-Meldungen
- **MIDI-Daten der Buttons:** 
	- Note On
	- Note On/Off Toggle
	- MIDI CC On/Off Toggle
	- RPN/NRPN
	- Program-, Bank LSB- und Bank MSB-Presets
	- MIDI Machine Control
	- GM/GM2/XG SysEx-Meldungen
	- Program (aufsteigend / absteigend)
	- MIDI CC (aufsteigend / absteigend)
- Alle Kontroller frei auf jede MIDI-Controller-Nummer programmierbar.
- Alle Kontroller frei auf jeden MIDI-Kanal programmierbar.
- < Controller Mute-Funktion für die Stummschaltung der Controller-Ausgänge zur Vermeidung von Controllersprüngen
- < Speicherauszug über Sys Ex

# 4 › Mindestsystemanforderungen

**ACHTUNG**: Die Oxygen-Keyboards können nur unter Windows XP betrieben werden! Der Betrieb unter Windows 98, 98SE oder Windows ME/2000 wird nicht unterstützt! Voraussetzung für den Betrieb unter Windows XP ist das Servicepaket 1 oder eine spätere Version. Besuchen Sie die Windows-Update-Webseiten unter http://windowsupdate.microsoft.com/, um sicher zu gehen, dass Sie über die neuesten Microsoft-Updates verfügen.

Die Oxygens sind für den Betrieb mit Mac OS X 10.3.8 oder höher bzw. Mac OS X 10.4 geeignet. Der Betrieb mit früheren Mac-Versionen ist nicht möglich.

#### **Windows\***

- Pentium III 800 MHz oder schneller
	- (Für Laptop-Systeme gelten u. U. höhere Anforderungen.)
- $\equiv$  256 MB RAM
- DirectX 9.0b oder höher
- Windows XP (SP1) oder höher (Windows 98, ME, NT und 2000 werden nicht unterstützt.)

# **Mac OS\***

- Macintosh G3 800/G4 733 MHz oder schneller
	- (Für Laptop-Systeme gelten u. U. höhere Anforderungen.)
- $\Box$  OS X 10.2.8 mit 256 MB RAM
- < OS X 10.3.4 oder höher mit 512MB RAM
- \* M-Audio empfiehlt Ihnen, zusätzlich die Mindestsystemanforderungen Ihrer Software zu überprüfen, da diese u.U. sogar höher sind.

# **Plug&Play unter Windows XP und Mac OSX**

Wenn Sie mit Windows XP oder Mac OS X arbeiten, können Sie das Keyboard direkt nach dem Anstecken an den USB-Anschluss einschalten. Da Oxygen standardkonform ist, müssen keine zusätzlichen Treiber installiert werden.

#### **Stromversorgung und USB-Anschluss**

Sie können Oxygen entweder über den USB-Anschluss Ihres Computers oder über ein externes Netzteil mit Strom versorgen. Zur Vermeidung von Störungen entscheiden Sie sich bitte nur für eine der beiden Optionen.

- 1. Vergewissern Sie sich, dass der Ein/Aus-Schalter an der Rückseite von Oxygen auf "Off" steht.
- 2. Stecken Sie das mitgelieferte USB-Kabel an einen freien USB-Steckplatz Ihres Computers an.
- 3. Schließen Sie das andere Ende des USB-Kabels an den USB-Anschluss von Oxygen an.

Der USB-Anschluss von Oxygen ist ebenso für die Übertragung von MIDI-Daten ausgelegt.

Sie können Oxygen alternativ über ein externes Netzteil mit Strom versorgen. Bitte verwenden Sie ausschließlich Gleichstrom-Netzteile, die für 12V und 250-300mA (Mitte positiv) geeignet sind.

Stellen Sie in diesem Falle sicher, dass Oxygen nicht über USB mit Strom versorgt wird. Stecken Sie dann das Netzteil an die 12V/DC-Buchse und schalten Sie das Keyboard ein.

**Hinweis**: Vergessen Sie nicht, das Netzteil abzuziehen, wenn Sie das Gerät längere Zeit nicht nutzen.

# 6 › Controller und Anschlüsse

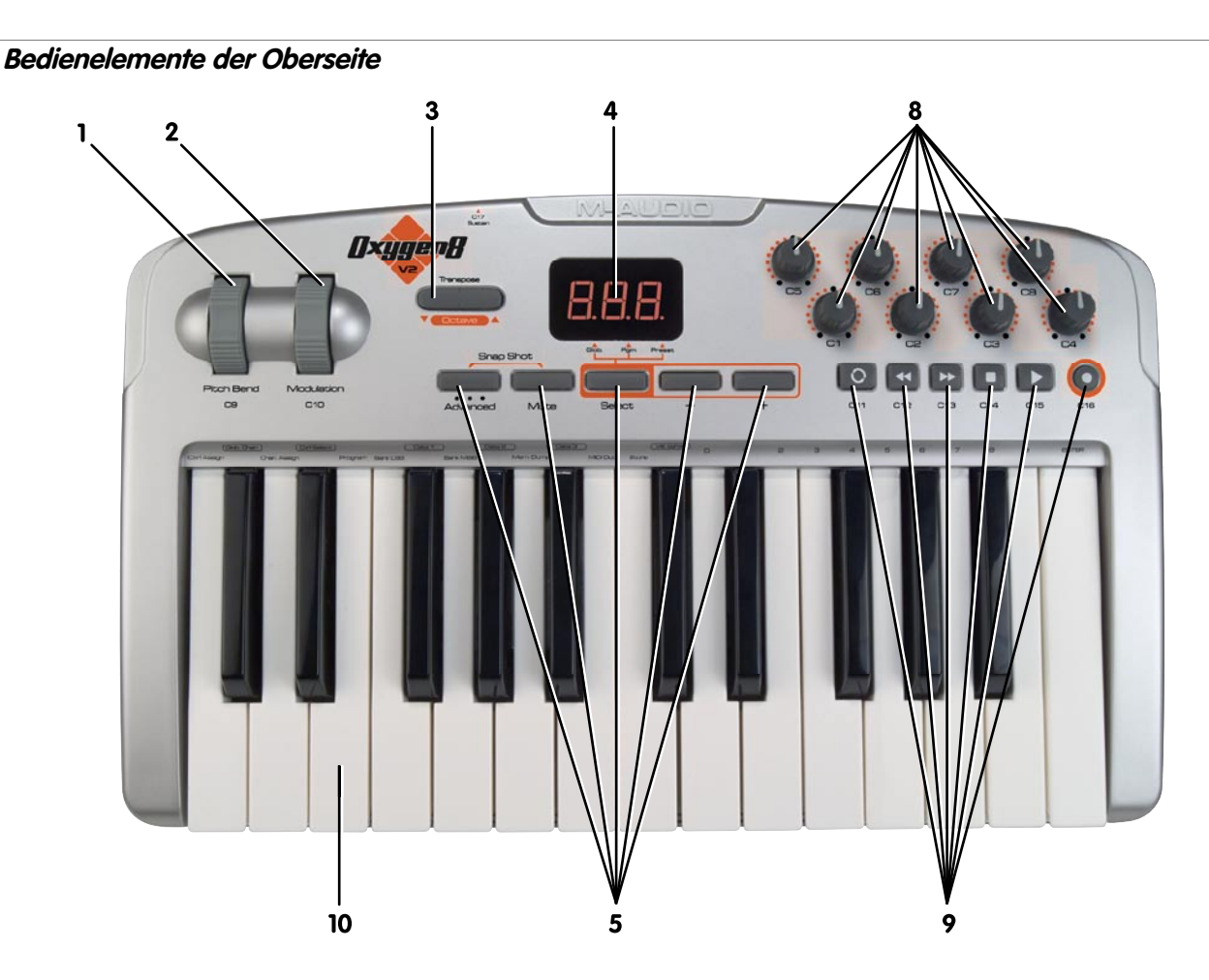

# **1. Pitchrad:**

Mit dem Pitchrad können Sie die Tonhöhe einzelner Noten während des Spielens verändern. Bewegen Sie hierzu das Rad jeweils nach oben und unten. Das Pitchrad gehört zu den programmierbaren Controllern und kann ebenso zur Steuerung weiterer Effekte eingesetzt werden.

# **2. Modulationsrad:**

Das Modulationsrad dient der Regulierung der Intensität von Effekten wie Vibrato (Tonhöhe), Tremolo (Lautstärke) und Modulation (Ton). Bewegen Sie hierzu das Rad jeweils nach oben und unten. Wie das Pitchrad gehört auch das Modulationsrad zu den programmierbaren Controllern und kann zur Steuerung weiterer Effekte eingesetzt werden.

# **3. Octave-Up&Down und Transpose-Buttons:**

Über die Octave Up & Down-Buttons können Sie den Oktavbereich von Oxygen nach oben oder unten erweitern.

Für die Erweiterung des Oktavbereichs nach unten steht Ihnen der linke Buttons zur Verfügung; für die Erweiterung nach oben nutzen Sie bitte den rechten Button. Der Tonumfang von Oxygen liegt bei 11 Oktaven.

- 1. Wenn Sie die Tastatur eine Oktave nach oben setzen wollen, drücken Sie 1 Mal Oktave +.
- 2. Wenn Sie die Tastatur eine Oktave nach unten setzen wollen, drücken Sie 1 Mal Oktave -.

Über die Octave-Buttons erhalten Sie ebenso Zugriff auf die Transpose-Funktion, mit der Sie die Tastatur im Umfang von bis zu 12 Tönen transponieren können. Sie aktivieren die Transpose-Funktion, indem Sie beide Octave-Buttons gleichzeitig drücken. Anschließend können Sie die Tastatur in Halbtonschritten transponieren.

- 1. Drücken Sie beide Octave-Buttons.
- 2. Drücken Sie dann für jeden Halbtonschritt 1 Mal den Octave Up- bzw. den Octave-Down-Button,
- 3. je nach dem, ob die Tonhöhe nach oben oder unten transponiert werden soll.

#### **4. LED-Anzeige:**

Die 3-stellige LED-Anzeige informiert Sie über den Status Ihrer MIDI-Programmierungen.

#### **5. Funktionsbuttons:**

 Oxygen 49 und Oxygen 61 bieten Ihnen 7 Funktionsbuttons; Oxygen 25 ist mit 5 Funktionsbuttons ausgestattet. Diese Buttons dienen der Sofortprogrammierung. Über den Advanced-Function-Button können Sie die Spezialfunktionen programmieren.

#### **6. 9 MIDI-Slider (nur bei Oxygen 49 und Oxygen 61):**

 Die 9 MIDI-Slider von Oxygen 49 und Oxygen 61 sind frei belegbar und lassen sich auf jeweils einen MIDI-Kanal programmieren.

#### **7. 9 MIDI-Buttons (nur bei Oxygen 49 und Oxygen 61):**

 Die 9 MIDI-Buttons von Oxygen 49 und Oxygen 61 sind gleichermaßen frei belegbar und und können auf jeweils einen MIDI-Kanal programmiert werden.

#### **8. 8 MIDI-Drehregler:**

 Die 8 MIDI-Drehregler von Oxygen können für alle MIDI-Funktionen programmiert werden und lassen sich jeweils einem MIDI-Kanal zuweisen.

#### **9. 6 Transportbuttons:**

 Die 6 Transportbuttons dienen der Übertragung der MIDI-Controllerdaten, sind frei belegbar und können auf jeweils einen MIDI-Kanal programmiert werden.

#### **10. Anschlagdynamische Tastatur**

Die Tasten von Oxygen verhalten sich anschlagdynamisch.

# **Back Panel Descriptions**

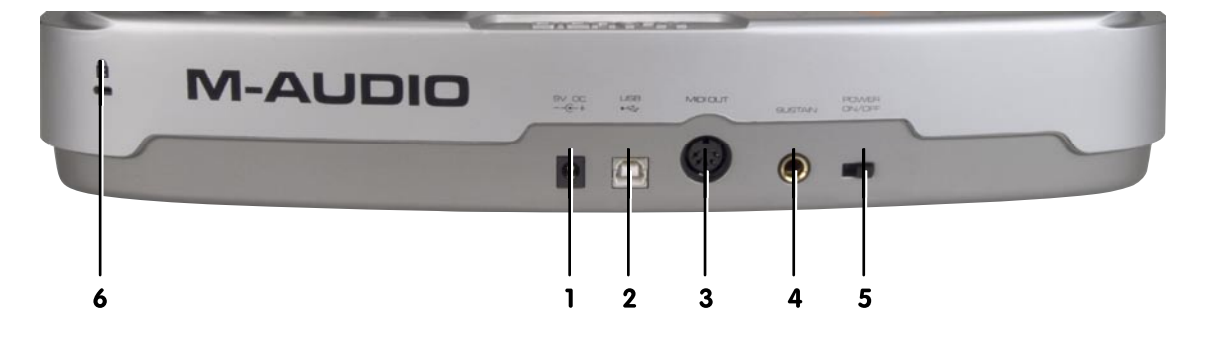

# **1. Netzanschluss:**

Netzanschluss für 12V-Gleichstromnetzteil (250-300mA). (Das Netzteil ist nicht im Lieferumfang enthalten.)

# **2. USB 1.1-Anschluss**

USB-Upstream-Anschluss (USB 1.1, Typ B)

# **3. MIDI-Ausgang:**

 An den MIDI-Ausgang können Sie externe MIDI-Geräte wie Soundmodule, Hardware-Sequenzer und Synthesizer anschließen. Nutzen Sie hierfür ein 5-poliges Standard-MIDI-Kabel.

# **4. Anschluss für Sustain-Pedal:**

 Dieser Anschluss ist für 6,3mm-Monoklinken ausgelegt. Er befindet sich an der Rückseite von Oxygen (siehe Abbildung). Über das Sustain-Pedal können Sie die Länge des gespielten Tons verändern. Außerdem können Sie das Sustain-Pedal für die Steuerung weiterer Effekte programmieren.

- Die Polarität des Haltepedals wird beim Einschalten von Oxygen errechnet. Beim Einschalten des Keyboards sollte das Pedal nicht aktiviert sein, da andernfalls beim Betätigen kein Effekt eintritt.
- Das Sustain-Pedal ist nicht im Lieferumfang enthalten.

# **5. Ein-/Ausschalter:**

 Bei dem auf der Rückseite von Oxygen angebrachten Power-Schalter handelt es sich um einen einfachen Ein-/Aus-Schalter. Oxygen wird entweder über ein externes Netzteil oder über den USB-Anschluss mit Strom versorgt.

# **6. Kensington Lock (Diebstahlschutz):**

 Kensington Lock: Diese Verbindung ist für Kensington® -Sicherungssysteme vorgesehen, um Ihr Gerät vor Diebstahl zu schützen.

# **MIDI-Funktionen für Einsteiger**

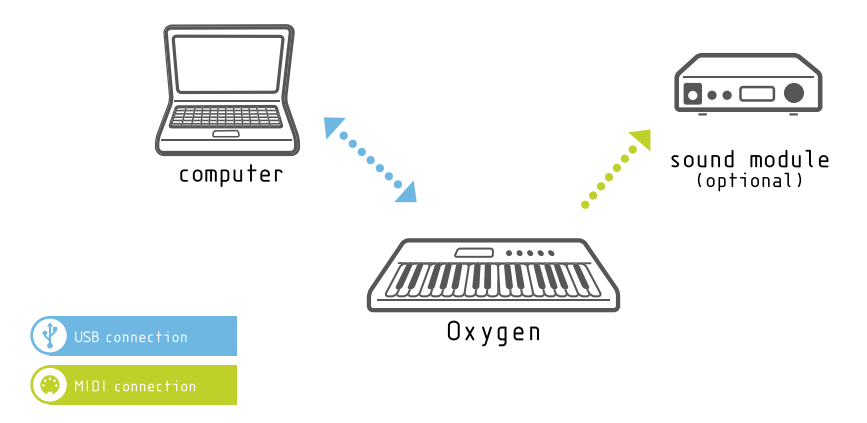

# **Einführung**

Bevor Sie sich mit den Kapiteln zu den MIDI-Funktionen von Oxygen vertraut machen, lesen Sie sich bitte die Hinweise zur Installation am Anfang dieses Handbuchs durch. Auch sollten Sie prüfen, ob Oxygen betriebsfähig ist.

#### **Oxygen und Audio-Anwendungen**

Bitte prüfen Sie, ob Ihre Audio-Anwendung die von Oxygen übermittelten Daten empfängt. Die meisten Audioprogramme verfügen über eine MIDI-Eingangsanzeige, an der Sie sich orientieren können. Drücken Sie eine beliebige Keyboard-Taste und prüfen Sie, ob Ihre Software die MIDI-Daten empfängt.

Sollte dies nicht der Fall sein, stellen Sie sicher, dass Sie in Ihrer Audio-Anwendung den Oxygen-Treiber als MIDI-Eingang ausgewählt haben. Schauen Sie ggf. zusätzlich im Kapitel zur Fehlerbehebung des vorliegenden Benutzerhandbuchs nach und lesen Sie die entsprechenden Abschnitte zur Konfiguration im Handbuch Ihrer Audio-Anwendung.

Oxygen selbst verfügt nicht über eine Klangerzeugung, es wird lediglich ein Steuersignal übertragen. Die Klangerzeugung erfolgt stets durch die Audio-Hardware bzw. das Software Instrument über die Audio-Hardware. Sollte eine Verzögerung zwischen Tastendruck und Audioausgabe festzustellen sein ist dies in den allermeisten Fällen auf die Audio-Hardware und deren Treiber zurückzuführen (Stichwort Latenzzeit). Oxygen hat eine Latenzzeit von ca. 0,9ms bei einem Akkord.

#### **Edit-Modus:**

In diesem Benutzerhandbuch wird häufig der Begriff "Edit-Modus" erscheinen. Oxygen befindet sich in diesem Modus, wenn der Advanced Function-Button gedrückt wird.

Im Edit-Modus können Sie bestimmte Funktionen von Oxygen aktivieren, die über den einzelnen Keyboard-Tasten aufgeführt und gekennzeichnet sind.

Die eingegebenen Werte werden über den LED-Bereich angezeigt, wobei die Anzeige während der Eingabe ständig aktualisiert wird.

Bestätigen Sie die Eingabe der Werte mit der Enter-Taste des Keyboards, damit die Einstellungen gespeichert werden können. Nachdem Sie Ihre Einstellungen vorgenommen haben, können Sie den Edit-Modus verlassen, indem Sie erneut den Edit-Button drücken. Danach erlischt die LED-Anzeige.

### **Advanced Function-Button**

Über den Advanced Function-Button setzen Sie Oxygen in den Edit-Modus. Anschließend können Sie die verfügbaren Spezialfunktionen über die entsprechend gekennzeichneten Keyboardtasten aktivieren und programmieren.

Wenn Sie den Advanced Function-Button gedrückt haben, erscheinen drei Punkte im oberen Bereich der LED-Anzeige.

#### **Mute-Button**

Mit dem Mute-Button können Sie die den Drehreglern, Fadern und sonstigen Controllern zugewiesenen MIDI-Ausgänge stummschalten. Wenn Sie also die Einstellungen der Hardware-Regler und der Software-Regler anpassen wollen, können Sie mit der Mute-Funktion vermeiden, dass sich die Software-Regler sprungartig an die neuen Hardware-Einstellungen anpassen. Bei aktivierter Mute-Funktion erscheint auf der LED-Anzeige der Hinweis "OFF", sobald Sie einen Controller bewegen. Damit wissen Sie automatisch, dass über den entsprechenden Controller keine MIDI-Daten gesendet werden.

Die Buttons, das Sustain-Pedal und die Keyboardtasten sind von der Mute-Funktion nicht betroffen. Wenn Sie diese Controller berühren oder bewegen, wird die Mute-Funktion automatisch deaktiviert. Sie verlassen den Mute-Modus, indem Sie erneut den Mute-Button drücken. Auf der LED-Anzeige erscheint hiernach die Meldung "ON".

#### **Snapshot-Funktion**

Die Snapshot-Funktion gestattet die Übertragung der aktuellen Einstellungen der Drehregler und Fader an externe Empfängergeräte. Die Einstellungen werden auf den für die einzelnen Regler programmierten MIDI-Kanälen gesendet. Die gesendeten Daten können Sie anschließend in Ihrem Sequenzer einsehen. Diese Funktion ist ideal, um Ihr Empfängergerät mit Oxygen zu synchronisieren.

Zusammen mit der Mute-Funktion lassen sich außerdem interessante Effekte erzielen. Wenn Sie Ihre Hardware-Reglereinstellungen bei aktivierter Mute-Funktion vornehmen und anschließend den Snapshot-Button drücken, werden alle Software-Regler gleichzeitig an die neuen Hardware-Einstellungen angepasst.

#### **Select-Button**

Mit dem Select-Button wählen Sie die Funktion der 2 Data-Buttons aus. Jedes Mal, wenn Sie den Select-Button drücken, wird die jeweils aktuelle Funktion mit einem Punkt im unteren Bereich der LED-Anzeige versehen.

Den Data-Buttons können die Funktionen Global Channel, Program und Preset zugewiesen werden. (Nur das Oxygen Modell in der Hardware Version v2 verfügt über die Preset-Auswahl über diese Taster. Bei Oxygen 49 und Oxygen 61 steht die Preset-Funktion über getrennte Buttons zur Verfügung). Beim erstmaligen Einschalten von Oxygen 8 sind die Data-Buttons für die Preset Select-Funktion programmiert. Bei Oxygen 49 und Oxygen 61 ist den Data-Buttons standardmäßig die Global Channel-Funktion zugewiesen. Die späteren Einstellungen werden beim Ausschalten des Keyboards automatisch gespeichert und stehen demzufolge beim nächsten Einschalten unverändert wieder zur Verfügung.

Ist die Funktion "Program" ausgewählt, können Sie über die Data-Buttons die Program Change-Einstellungen verändern – zum Beispiel, wenn Sie schnell zwischen verschiedenen Synthesizer-Patches umschalten und diese gleichzeitig abhören wollen. Die Program Change-Befehle werden konstant auf dem Global-Channel gesendet.

Wenn Sie die Data-Buttons für die Preset-Funktion eingestellt haben, können Sie zwischen den einzelnen Presets von Oxygen umschalten. Damit wird jedes Mal, wenn Sie einen der Data-Buttons drücken, ein anderes Preset aufgerufen.

Sind die Data-Buttons für die Funktion "Glob" programmiert, verändern Sie die Einstellung für den Global MIDI Channel, auf dem gesendet wird.

# **Data Up / Down**

Mit dem linken Data-Button ("-") setzen Sie die Werte für die gewählten Einstellungen herunter und mit dem rechten Data-Button ("+") herauf.

#### **Aufrufen der gespeicherten Presets mit Preset Up / Down (Oxygen 49 und Oxygen 61)**

Hinweis: Bei der Version mit 25 Tasten stehen diese Buttons nicht zur Verfügung. Mit den Preset Up / Down-Buttons ("+" und "-") können Sie zwischen den einzelnen gespeicherten Presets navigieren. Wenn Sie beide Buttons gleichzeitig drücken, wird Oxygen in den Advanced Function-Modus gesetzt und Sie können die gewünschten Presets durch die Eingabe der entsprechenden Speicherplatznummer aufrufen.

# **Tastenfunktionen**

# **Control Assign**

Über diese Funktion weisen Sie dem ausgewählten Controller einen MIDI-Controller-Befehl (MIDI CC) zu.

#### **Gehen Sie hierzu wie folgt vor:**

- 1. Drücken Sie den Advanced Function-Button.
- 2. Drücken Sie die Control Assign-Taste des Keyboards.
- 3. Geben Sie die entsprechende MIDI CC ein. Nutzen Sie hierzu die für die Werteingabe gekennzeichneten numerischen Tasten des Keyboards.
- 4. Bestätigen Sie die Eingabe, indem Sie die Enter-Taste von Oxygen drücken.

Der Control Assign-Funktion ist jeweils der zuletzt programmierte Controller zugewiesen. Standarmäßig ist dies der Controller 1. Sie können die Controller-Zuweisung ändern, indem Sie den Edit-Modus aktivieren und einen anderen Controller bewegen. Nach der Eingabe über die numerischen Tasten des Keyboards wird der neue MIDI CC-Wert auf der LED-Anzeige angegeben.

Eine Liste der zuweisbaren MIDI CCs finden Sie in Anhang A. Neben den Standard-MIDI-Befehlen enthält die Liste erweiterte Befehle wie NRPN, GM/GM2 Sys Ex, sowie eine Reihe von MIDI-CCs, mit denen Sie die Funktionsweise der Controller konfigurieren können. Mit dieser Hilfe wird Ihnen die Programmierung von externen MIDI-Geräten wesentlich erleichtert.

# **Global Channel**

Über die Global Channel-Funktion ändern Sie die Zuweisung des Global MIDI-Channels. Für die Übertragung der MIDI-Signale stehen Ihnen insgesamt 16 MIDI-Kanäle zur Verfügung. Auf dem Global MIDI-Channel werden die Program- und Bank Change-Befehle sowie alle weiteren, den Controllern zugewiesenen MIDI-Befehle gesendet werden.

#### **So stellen Sie den Global MIDI-Channel ein:**

- 1. Drücken Sie den Advanced Function-Button.
- 2. Drücken Sie anschließend die Global Channel-Taste.
- 3. Geben Sie die Nummer des neuen MIDI-Kanals über die numerischen Tasten des Keyboards ein.
- 4. Drücken Sie die Enter-Taste.

Bei aktivierter Global Channel-Funktion erscheinen auf der LED-Anzeige der Buchstabe "c" sowie die Nummer des zuletzt programmierten Kanals.

#### **Alternativ hierzu können Sie den Global Channel auch über die Data-Up / Down-Buttons einstellen. Gehen Sie hierzu wie folgt vor:**

- 1. Drücken Sie den Select Function-Button, bis unter dem Eintrag "Glob Chan" auf der LED-Anzeige ein Punkt erscheint.
- 2. Stellen Sie den Global Channel über die Data-Up / Down-Buttons ein.

#### **Channel Assign**

Die Channel Assign-Funktion gestattet Ihnen, einen bestimmten MIDI-Controller für einen bestimmten Kanal zu programmieren.

- 1. Drücken Sie den Advanced Function-Button und danach die für die Funktion "Channel Assign" gekennzeichnete Keyboardtaste.
- 2. Geben Sie die Nummer des gewünschten MIDI-Kanals über die Data Up / Down-Tasten ein.
- 3. Drücken Sie anschließend die Enter-Taste.

Wenn Sie dem Controller den Kanal "00" zuweisen, werden die Signale über den Global Channel geroutet.

Ist die Channel Assign-Funktion aktiviert, erscheinen auf der LED-Anzeige der Buchstabe "c" sowie die Nummer des zuletzt programmierten Kanals.

**Hinweis**: Wenn der gewählte Controller für SysEx-Befehle programmiert ist, bezieht sich diese Nummer auf eine Geräte-ID und nicht auf einen Übertragungskanal. Eine Liste der verfügbaren SysEx-Befehle finden Sie in Anhang A.

# **Control Select**

Über die Control Select-Funktion können Sie einen MIDI-Controller auswählen, um dessen Parameter zu bearbeiten oder eine MIDI CC zuzuweisen.

Bewegen Sie hierzu einfach den entsprechenden Regler (Drehregler oder Fader). Der aktuell ausgewählte Controller wird immer als der zuletzt bearbeitete Controller angezeigt.

#### **Alternativ können Sie die MIDI-Controller auch wie folgt auswählen:**

- 1. Drücken Sie den Advanced Function-Button.
- 2. Drücken Sie den Control Select-Button.
- 3. Geben Sie die ID des zu bearbeitenden Controllers über die numerischen Tasten des Keyboards ein.
- 4. Bestätigen Sie die Eingabe mit der Enter-Taste.

**Hinweis**: Wenn Sie nach dem Drücken des Control Select-Buttons den entsprechenden Controller bewegen, wird dessen ID auf der LED-Anzeige eingeblendet. Die einzelnen ID-Nummern der Controller sind auf dem Keyboardgehäuse aufgedruckt.

#### **Programm**

**Mit der Program-Funktion können Sie Program Change-Befehle über den Global MIDI Channel senden. Und so geht's:**

- 1. Drücken Sie den Advanced Function-Button.
- 2. Drücken Sie die Program-Taste des Keyboards.
- 3. Geben Sie die Nummer des Program Change-Befehls über die numerischen Tasten des Keyboards ein.
- 4. Bestätigen Sie die Eingabe mit der Enter-Taste.

**Alternativ hierzu können Sie die Program Change-Befehle auch über die Data-Up / Down-Buttons programmieren. Gehen Sie hierzu wie folgt vor:**

- 1. Drücken Sie den Select Function-Button, bis unter dem Eintrag "Prog" auf der LED-Anzeige ein Punkt erscheint.
- 2. Geben Sie den gewünschten Program Change-Befehl über die Data-Up / Down-Buttons ein. Der programmierte Befehl kann auf der LED-Anzeige abgelesen werden.

# **Bank LSB**

Wenn Sie die Bank LSB-Funktion aktivieren, können Sie zusätzliche Soundbänke Ihres Soundmoduls oder Ihrer Soundkarte ansteuern. Dies geht natürlich nur, wenn die entsprechenden externen Geräte über derartige Soundbänke verfügen.

- 1. Drücken Sie den Advanced Function-Button.
- 2. Drücken Sie anschließend die Bank LSB-Taste.
- 3. Geben Sie die entsprechende Banknummer über die numerischen Tasten des Keyboards ein.
- 4. Bestätigen Sie die Eingabe, indem Sie die Enter-Taste von Oxygen drücken.

Wie Sie Ihr externes MIDI-Gerät für den Empfang der Bank Change-Befehle konfigurieren, entnehmen Sie bitte der entsprechenden Gerätedokumentation.

Die Bank MSB-Befehle werden auf dem Global Channel gesendet.

# **Bank MSB**

Mit der Bank MSB-Funktion können Sie ebenso zusätzliche Soundbänke Ihres Soundmoduls oder Ihrer Soundkarte ansteuern. Ihre externen Geräte müssen selbstverständlich über derartige Soundbänke verfügen.

- 1. Drücken Sie den Advanced Function-Button.
- 2. Drücken Sie anschließend die Bank MSB-Taste.
- 3. Geben Sie die entsprechende Banknummer über die numerischen Tasten des Keyboards ein.
- 4. Bestätigen Sie die Eingabe, indem Sie die Enter-Taste von Oxygen drücken.

Wie Sie Ihr externes MIDI-Gerät für den Empfang der Bank Change-Befehle konfigurieren, entnehmen Sie bitte der entsprechenden Gerätedokumentation.

Die Bank MSB-Befehle werden auf dem Global Channel gesendet.

**Deutsch**

#### **M-AUDIO**

# **Data 1**

Die Data 1-Funktionstaste betrifft ausschließlich die Buttons und Pedale und dient der Einstellung des Wertebereichs der den Controllern zugewiesenen MIDI CC. Eine Liste der über die Data 1-, Data 2- und Data 3-Tasten einstellbaren MIDI CCs finden Sie in Anhang A.

Der mit der Data 1-Taste regelbare Wertebereich liegt zwischen 0 und 127.

#### **Data 2**

Die Data 2-Funktionstaste befindet sich auf der Keyboardtastatur und dient der Einstellung des Wertebereichs der den Controllern zugewiesenen MIDI CC. Eine Liste der über die Data 1-, Data 2- und Data 3-Tasten einstellbaren MIDI CCs finden Sie in Anhang A.

Der mit der Data 2-Taste regelbare Wertebereich liegt zwischen 0 und 127.

#### **Es besteht die Möglichkeit, den Wertebereich der Drehregler und Fader von Oxygen zu begrenzen. Zur Programmierung der Mindestwerte für die Drehregler und Fader gehen Sie wie folgt vor:**

- 1. Drücken Sie den Advanced Function-Button.
- 2. Wählen Sie den Controller aus, dessen Wertebereich eingeschränkt werden soll.
- 3. Drücken Sie die Data 2-Taste.
- 4. Geben Sie den gewünschten Mindestwert ein und drücken Sie abschließend die Enter-Taste des Keyboards.

#### **Zur Programmierung der Mindestwerte für die MIDI-Buttons gehen Sie wie folgt vor:**

- 1. Drücken Sie den Advanced Function-Button.
- 2. Wählen Sie den Button aus, dessen Wertebereich eingeschränkt werden soll.
- 3. Drücken Sie die Data 2-Taste.
- 3. Geben Sie den gewünschten Mindestwert ein und drücken Sie abschließend die Enter-Taste des Keyboards.

Die Eingabe der Höchstwerte erfolgt analog, über die Data 3-Funktionstaste.

# **Data 3**

Die Data 3-Funktionstaste ist Bestandteil der Keyboardtastatur und dient wie die Data 1- und die Data 2-Tasten ebenso der Einstellung des Wertebereichs der den Controllern zugewiesenen MIDI CC. Eine Liste der über die Data 1-, Data 2- und Data 3-Tasten einstellbaren MIDI CCs finden Sie in Anhang A.

Der mit der Data 3-Taste regelbare Wertebereich liegt zwischen 0 und 127.

#### **Zur Programmierung der Höchstwerte für die Drehregler und Fader gehen Sie wie folgt vor:**

- 1. Drücken Sie den Advanced Function-Button.
- 2. Wählen Sie den Controller aus, dessen Wertebereich konfiguriert werden soll.
- 3. Drücken Sie die Data 3-Taste.
- 4. Geben Sie den gewünschten Höchstwert ein und drücken Sie abschließend die Enter-Taste des Keyboards.

#### **Es besteht die Möglichkeit, den Wertebereich der Drehregler und Fader von Oxygen zu begrenzen. Zur Programmierung der Höchstwerte für die MIDI-Buttons gehen Sie wie folgt vor:**

- 1. Drücken Sie den Advanced Function-Button.
- 2. Wählen Sie den Button aus, dessen Wertebereich eingeschränkt werden soll.
- 3. Drücken Sie die Data 3-Taste.
- 4. Geben Sie den gewünschten Höchstwert ein und drücken Sie abschließend die Enter-Taste des Keyboards.

Die Eingabe der Mindestwerte erfolgt analog, über die Data 2-Funktionstaste.

#### **MIDI OUT FROM USB (Ausgabe der MIDI-Daten über USB)**

#### **Diesen Sende-Modus können Sie wie folgt aktivieren:**

- 1. Drücken Sie den Advanced Function-Button.
- 2. Drücken Sie dann die MIDI OUT-Taste.
- 3. Auf der LED-Anzeige erscheint die Angabe "Int" oder "USB".

[Beim erstmaligen Einschalten des Keyboards werden sämtliche MIDI-Daten direkt über den MIDI-Ausgang geroutet. In diesem Fall erscheint der Hinweis "Int" (Internal)].

Im MIDI OUT FROM USB-Modus hingegen wird die Datenausgabe über den MIDI-Ausgang deaktiviert und alle am Keyboard generierten MIDI-Daten werden zunächst über den USB-Ausgang zu Ihrem Host-Computer geroutet, bevor sie am MIDI-Ausgang von Oxygen abgenommen werden können. In diesem Modus arbeitet Oxygen praktisch als USB-MIDI-Interface.

# **Velocity-Kurven**

Über den Velocity Curve Select-Button wählen Sie die Velocity-Kurve für die einzelnen MIDI-Noten aus. Oxygen bietet Ihnen insgesamt 12 verschiedene Velocity-Kurven, drei davon für die festen Dynamikwerte (Fixed Velocity) 64, 100 und 127.

# **Für die Programmierung der Velocity-Werte gehen Sie wie folgt vor:**

- 1. Drücken Sie den Advanced Function-Button.
- 2. Drücken Sie danach die Velocity-Taste.
- 3. Geben Sie die Nummer der zu programmierenden Velocity-Kurve über die numerischen Tasten ein und drücken Sie die Enter-Taste.

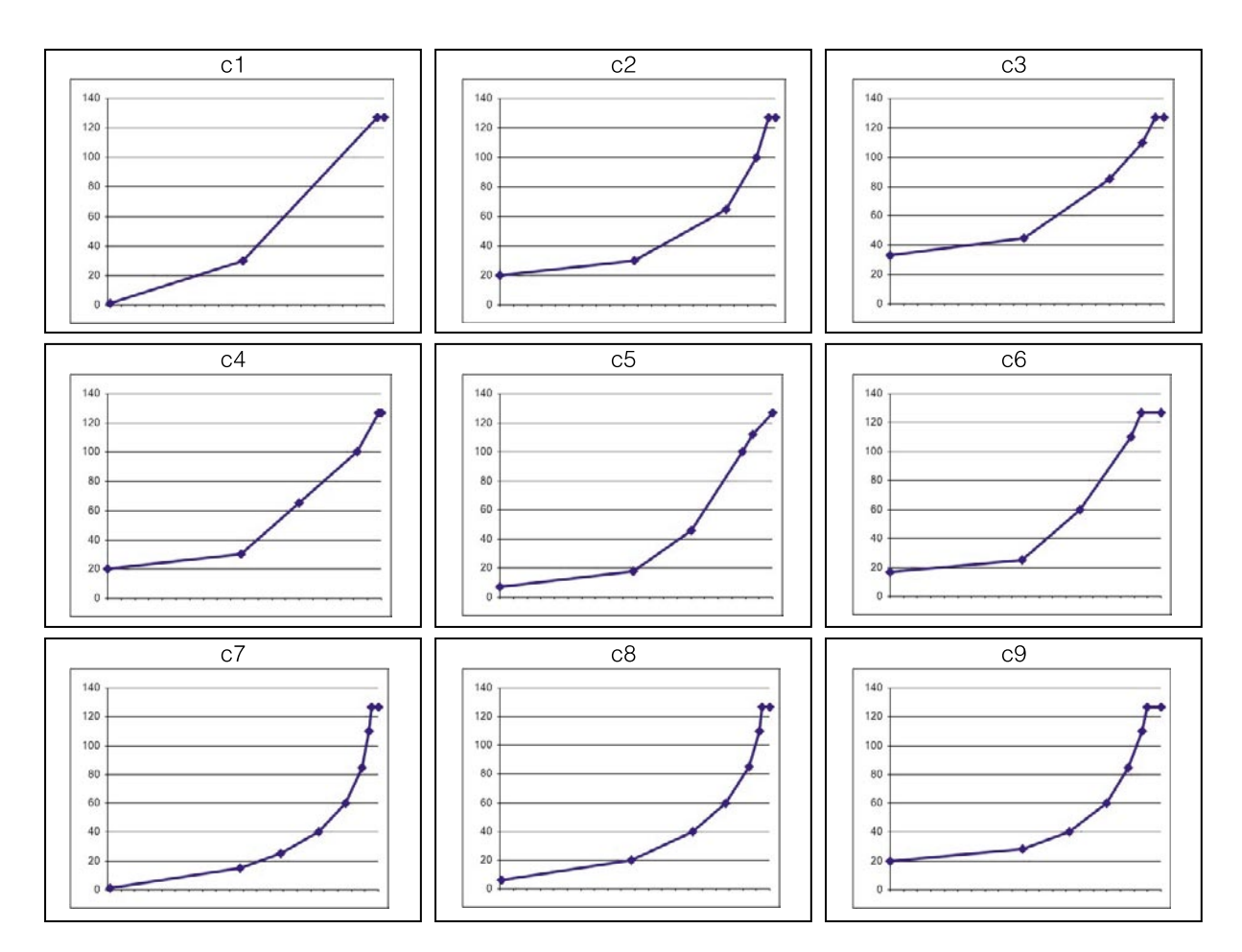

# **Drawbar-Modus (nur bei Oxygen 49 und Oxygen 61)**

Über die Drawbar-Funktion können Sie die Funktion der Fader umkehren.

- 1. Drücken Sie den Advanced Function-Button.
- 2. Drücken Sie die Drawbar-Taste des Keyboards.

Wenn Sie die Drawbar-Funktion wieder deaktivieren wollen, drücken Sie einfach erneut die Drawbar-Taste.

# **Geräte-ID (nur bei Oxygen 49 und Oxygen 61)**

Wenn Sie mehrere Keyboards ansteuern, können Sie Oxygen über diese Funktion eine Geräte-ID zuweisen. Oxygen ist standardmäßig für die ID "127" programmiert. Mit dieser ID können Sie Speicherauszüge an alle weiteren Keyboards, unabhängig von deren eigener Geräte-ID, adressieren. Wenn Sie diese Standardeinstellung ändern, können die Speicherauszüge ausschließlich an Keyboards mit derselben Geräte-ID wie Oxygen gesendet werden.

- 1. Drücken Sie den Advanced Function-Button und danach die Device ID-Taste von Oxygen.
- 2. Geben Sie die neue Geräte-ID über die numerischen Tasten von Oxygen ein.
- 3. Bestätigen Sie die Eingabe, indem Sie die Enter-Taste von Oxygen drücken.

Bei aktivierter Device ID-Funktion wird die zuletzt programmierte Geräte-ID auf der LED-Anzeige eingeblendet.

### **Speicherauszug**

Mit der Memory Dump-Funktion können Sie einen Sys Ex-Speicherauszug mit den Einstellungen der 10 Presets von Oxygen an eine externe Software senden und extern verwalten.

- 1. Drücken Sie den Advanced Function-Button.
- 2. Drücken Sie anschließend die Memory Dump-Taste.

Der extern gespeicherte Auszug kann jederzeit an Oxygen zurück gesendet werden.

Da es sich bei den Speicherauszügen um Standard-Daten handelt, brauchen Sie lediglich Ihren Sequenzer für die Aufnahme der Daten vorzubereiten.

#### **Store**

Die Store-Funktion gestattet Ihnen das Speichern Ihrer Presets. Mit Oxygen stehen Ihnen insgesamt 10 Speicherplätze zur Verfügung.

#### **Und so speichern Sie die Presets:**

- 1. Drücken Sie den Advanced Function-Button.
- 2. Drücken Sie anschließend die Store-Taste. Auf der LED-Anzeige erscheint nun die Nummer des zuletzt bearbeiteten Speicherplatzes.
- 3. Geben Sie die Nummer des Speicherplatzes ein, auf dem das Preset abgelegt werden soll und drücken Sie die Enter-Taste des Keyboards.

Sobald Sie ein eigenes Preset speichern, wird das zuvor auf dem entsprechend zugewiesenen Speicherplatz abgelegte Preset gelöscht. Nur die vorprogrammierten Presets von Oxygen sind fest in ROM gespeichert und können jederzeit wieder aufgerufen werden.

Halten Sie hierzu einfach beim Einschalten von Oxygen die beiden Data-Buttons (Data up / Down) gedrückt.

# **Enter**

Mit der Enter-Taste von Oxygen bestätigen Sie die Eingabe der von Ihnen über die Funktionstasten des Keyboards programmierten Werte und Parameteränderungen. Sobald die Enter-Taste gedrückt wird, verlassen Sie den Advanced Function-Modus und die drei Punkte der LED-Anzeige werden ausgeblendet.

# **Cancel**

Mit der Cancel-Taste können Sie den Edit-Modus verlassen, ohne dass die gerade vorgenommenen Parameteränderungen gespeichert werden. Wenn Sie also versehentlich einen falschen Parameter eingegeben haben, können Sie die Eingabe per Druck auf die Cancel-Taste rückgängig machen.

#### **Programmierungsoptionen**

Die MIDI-Controllernummern (MIDI CC = Continuous Controller) sind Bestandteil der Standard-MIDI-Spezifikationen und werden zur Echtzeitsteuerung von Musikgeräten verwendet. Eine komplette Liste der Standard MIDI-Controllernummern (0-131) finden Sie in Anhang A.

Wie bereits in Abschnitt 6 erwähnt, können Sie die meisten Controller von Oxygen frei programmieren. Dies bedeutet, dass Sie über diese Controller verschiedene Typen von MIDI-Befehlen übertragen können. Wählen Sie hierzu einfach den gewünschten Controller aus und weisen Sie ihm die dem MIDI-Befehl entsprechende 3-stellige Controllernummer zu. Eine Liste der verfügbaren MIDI-Befehle und Controllernummern finden Sie in Anhang A. Die Liste in Anhang A enthält ebenso Angaben zum Typ der verfügbaren MIDI-Befehle. Die Liste ist relativ umfangreich und wird nachfolgend näher erläutert.

Bitte beachten Sie, dass nicht alle Controller für alle MIDI-Befehle programmiert werden können. Unterschiede bestehen hauptsächlich zwischen der Programmierung der Buttons und des Sustain-Pedals einerseits und der Fader und Drehregler andererseits.

Die beiden nachfolgenden Charts enthalten die Listen der für die einzelnen Controller verfügbaren Befehle.

Bitte achten Sie unbedingt auf die genannten Unterschiede bei der Programmierung der Fader und Drehregler bzw. der Buttons und des Sustain-Pedals!

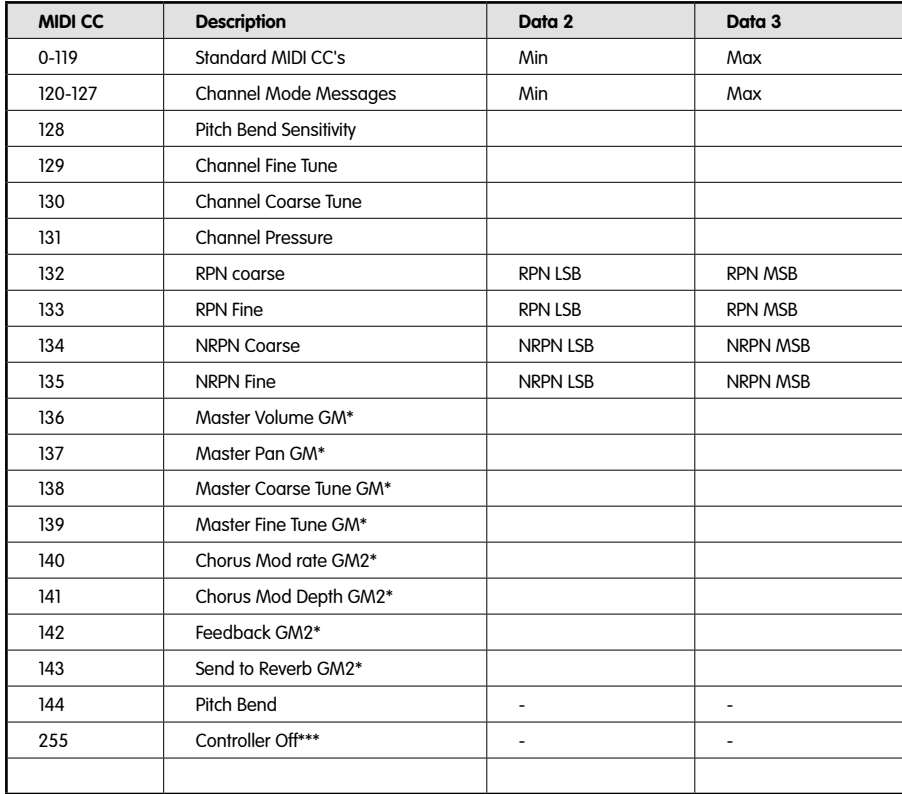

#### **Fader und Drehregler:**

# **MIDI-Buttons und Sustain-Pedal:**

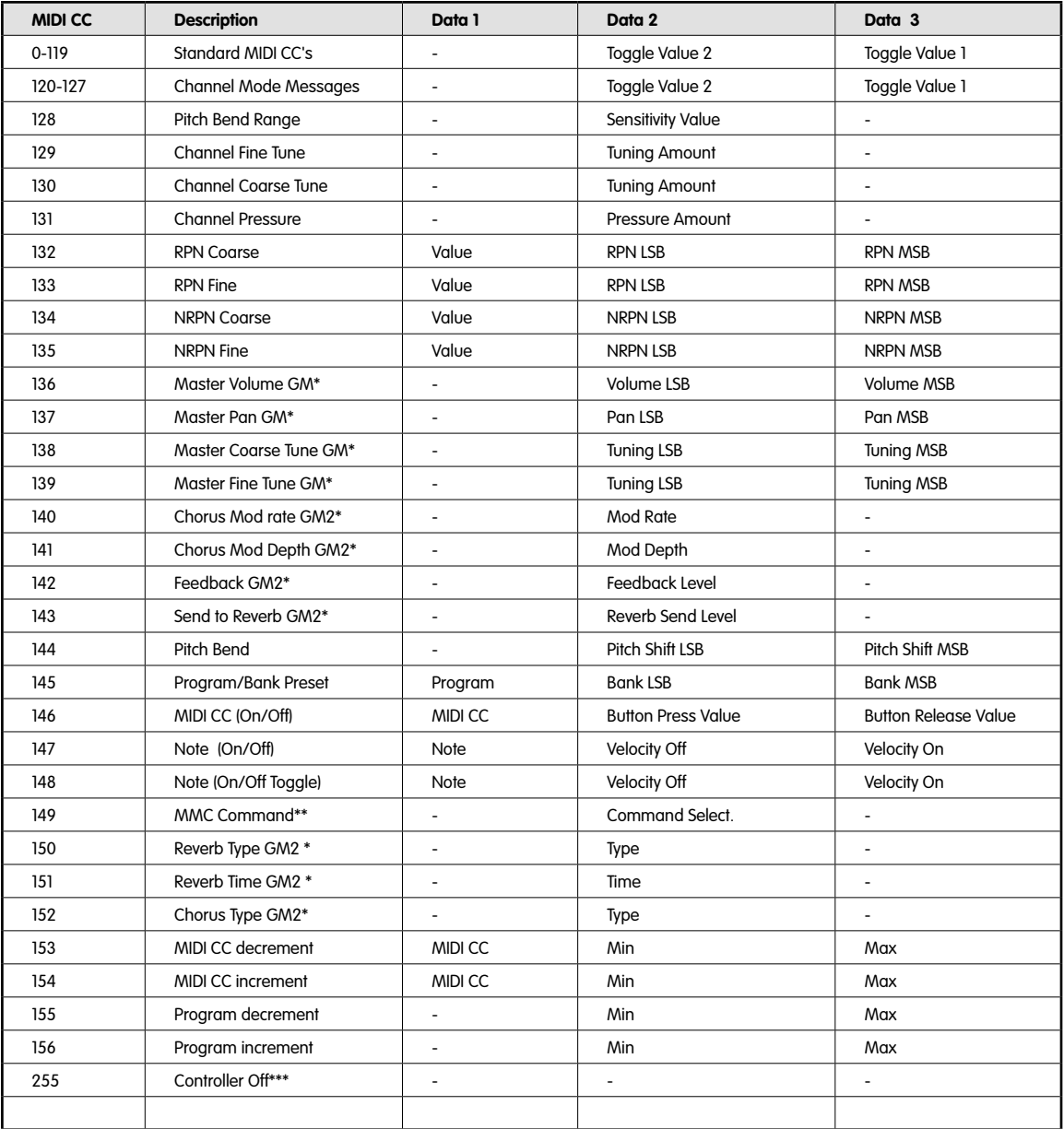

\* General MIDI SysEx-Meldungen

\*\* General MIDI 2 SysEx-Meldungen

\*\*\* MMC SysEx-Meldungen

\*\*\*\* Drücken Sie "0" und bestätigen Sie die Eingabe mit Enter. Drücken Sie anschließend die Data Down-Taste.

# **Umschaltwerte für Buttons und Pedale**

Die MIDI-Buttons und das Sustain-Pedal können für das Umschalten zwischen zwei verschiedenen Werten programmiert werden. Dass heisst, dass beim Drücken des entsprechenden Buttons oder des Pedals ein bestimmter Wert gesendet wird, und bei erneutem Drücken des Button oder des Pedals ein anderer.

Die entsprechenden Werte können über die Data 3- und die Data 2-Taste programmiert werden. Probieren Sie dieses Umschaltprinzip einfach am nachfolgenden Beispiel des Panorama-Effekts aus. Sie werden merken, wie der Sound mit den gewählten Einstellungen von links nach rechts wandert.

- 1. Drücken Sie den Advanced Function-Button und anschließend die Ctrl Assign-Taste.
- 2. Geben Sie über die numerischen Tasten des Keyboards die Ziffer "10" ein.
- 3. Bestätigen Sie die Eingabe mit Enter.
- 4. Drücken Sie anschließend erneut den Advanced Function-Button und dann die Data 2-Taste.
- 5. Geben Sie über die numerischen Tasten des Keyboards die Ziffer "00" ein.
- 6. Bestätigen Sie die Eingabe mit Enter.
- 7. Drücken Sie die Data 3-Taste.
- 8. Geben Sie über die numerischen Tasten des Keyboards die Ziffer "127" ein.
- 9. Bestätigen Sie die Eingabe mit Enter.

In diesem Beispiel entspricht "00" dem 1. Umschaltwert und "127" dem 2. Umschaltwert. Jedesmal, wenn Sie den programmierten Button drücken, wandert der Sound zwischen dem rechten und dem linken Lautsprecher hin und her.

Wenn Sie dem MIDI-Button nur einen einzigen Wert zuweisen wollen, geben Sie einfach beide Male hintereinander ein und denselben Wert über die Data 2- und die Data 3-Taste ein.

# **Triggerwerte für Buttons und Pedale**

Im obigen Beispiel wurde jedes Mal, wenn Sie den Button gedrückt haben, zwischen den beiden eingegebenen Werten hin- und her gewechselt. Zusätzlich zu der oben erläuterten Methode haben Sie allerdings noch die Möglichkeit, die Buttons nach dem Trigger-Prinzip zu programmieren. Damit wird beim Drücken des Buttons ein ON-Wert und beim Loslassen des Buttons ein OFF-Wert gesendet. Diese Methode ist besonders nützlich, wenn Sie die Samples Ihrer Software-Anwendung triggern wollen.

Während die Buttons für das Triggern programmiert werden müssen, ist das Sustain-Pedal bereits prinzipiell für diesen ON / OFF-Modus konzipiert. Der ON-Wert wird über die Data 3-Taste und der OFF-Wert über die Data 2-Taste programmiert. Über die Data 1-Taste geben Sie die dem Trigger-Befehl entsprechende MIDI CC ein. Für die Buttons und das Sustain-Pedal müssen Sie hier die MIDI CC "146" programmieren.

Das folgende Beispiel bezieht sich auf das Triggern der Mute-Funktion: Beim Drücken des Buttons wird der Sound stummgeschaltet und beim Loslassen wiedergegeben. Programmieren Sie den Controller zunächst für die Steuerung der Lautstärke (MIDI CC "007") und geben Sie als ON-Wert "0" und als OFF-Wert "127" ein. Und so geht's:

- 1. Drücken Sie den Advanced Function-Button und anschließend die Ctrl Assign-Taste.
- 2. Geben Sie über die numerischen Tasten des Keyboards die Ziffer "146" ein und drücken Sie die Enter-Taste.
- 3. Drücken Sie anschließend erneut den Advanced Function-Button und dann die Data 1-Taste.
- 4. Geben Sie über die numerischen Tasten des Keyboards die Ziffer "007" ein und drücken Sie die Enter-Taste.
- 5. Drücken Sie erneut den Advanced Function-Button und dann die Data 2-Taste.
- 6. Geben Sie über die numerischen Tasten des Keyboards die Ziffer "127" ein und drücken Sie die Enter-Taste.
- 7. Drücken Sie den Advanced Function-Button und dann die Data 3-Taste.
- 8. Geben Sie über die numerischen Tasten des Keyboards die Ziffer "000" ein und drücken Sie die Enter-Taste.

#### **Zuweisung von MMC-Befehlen zu einem Button**

- 1. Wählen Sie einen MIDI-Button für die MMC-Meldung aus.
- 2. Drücken Sie den Advanced Function-Button.
- 3. Drücken Sie die Control Assign-Taste des Keyboards. Geben Sie über die numerischen Tasten des Keyboards die Ziffer "149" ein und drücken Sie die Enter-Taste.
- 4. Drücken Sie den Advanced Function-Button.
- 5. Drücken Sie die Control Assign-Taste des Keyboards.
- 6. Geben Sie über die numerischen Tasten des Keyboards die Ziffer "127" ein und drücken Sie die Enter-Taste. Damit ist gewährleistet, dass alle Empfängergeräte auf den MMC-Befehl ansprechen.
- 7. Drücken Sie den Advanced Function-Button.
- 8. Drücken Sie die Data 2-Taste und geben Sie eine Nummer aus der nachfolgenden Tabelle ein, um den gewünschten MMC-Befehl zu programmieren. Bestätigen Sie die Eingabe mit der Enter-Taste.

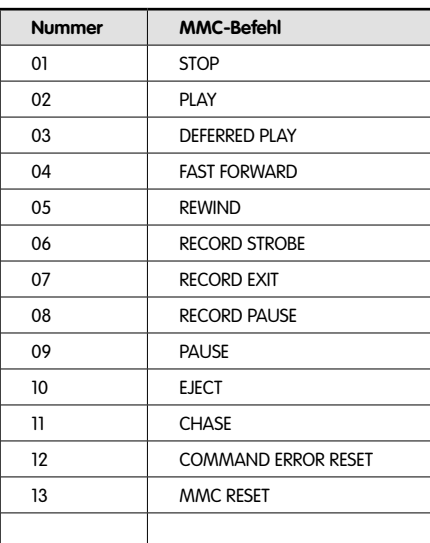

# **Zuweisung von RPN/NRPN-Befehlen zu Fadern und Drehreglern**

**Hinweis**: Eine ausführliche Beschreibung der RPN/NRPN-Daten finden Sie im Abschnitt "MIDI-Befehle" dieses Handbuchs.

- 1. Wählen Sie den zu programmierenden Controller aus.
- 2. Drücken Sie den Advanced Function-Button.
- 3. Drücken Sie die Control Assign-Taste des Keyboards. Geben Sie, während das Display aufblinkt, eine der folgenden Controller-Nummern ein: 132 für RPN Coarse, 133 für RPN Fine, 134 für NRPN Coarse oder 135 für NRPN Fine. Nutzen die Sie hierzu die numerischen Tasten von Oxygen. Bestätigen Sie die Eingabe mit der Enter-Taste.
- 4. Drücken Sie den Advanced Function-Button.
- 5. Drücken Sie die Data 3-Taste und geben Sie die Nummer des gewünschten RPN/NRPN MSB-Befehls ein. Bestätigen Sie die Eingabe mit der Enter-Taste.
- 6. Drücken Sie den Advanced Function-Button.
- 7. Drücken Sie die Data 2-Taste und geben Sie die Nummer des gewünschten RPN/NRPN LSB-Befehls ein. Bestätigen Sie die Eingabe mit der Enter-Taste.
- 8. Drücken Sie den Advanced Function-Button.
- 9. Drücken Sie abschließend die Chan Assign-Taste und geben Sie die Nummer des MIDI-Kanals ein, auf dem der Befehl gesendet werden soll. Bestätigen Sie die Eingabe mit der Enter-Taste.

In den meisten Datenblättern für NRPN-fähige Synthesizer sind die für MSB (Data 3) und LSB (Data 2) zu verwendenden Wert bereits ausgewiesen (siehe Anhang E). In bestimmten Handbüchern sind jedoch lediglich die Hexadezimalwerte angegeben. Für Oxygen benötigen Sie allerdings die Dezimalwerte! Für die Umrechnung der Hex-Werte in Dez-Werte können Sie den Windows- oder Mac-Rechner nutzen. Wählen Sie unter "Ansicht" die Option "Wissenschaftlich" (für Mac "Programmer Modus"), markieren Sie den Kreis "Hex" und geben Sie den umzurechnenden Hexadezimalwert ein. Klicken Sie auf den Kreis "Dec", um den Dezimalwert zu berechnen. Weitere Informationen zu diesem Punkt finden Sie in Anhang C.

# **Zuweisung von Noten zu den MIDI-Buttons**

Nachfolgend eine Beschreibung, wie Sie einen MIDI-Button für "Note on"- und "Note off"-Befehle programmieren können.

- 1. Drücken Sie den Advanced Function-Button und anschließend die Ctrl Assign-Taste
- 2. Geben Sie die Ziffer "146" über die Tasten des 1. Oktavbereichs ein.
- 3. Bestätigen Sie die Eingabe mit Enter. Der eingegebene Wert entspricht der MIDI-CC-Nummer für "Note on"/off" (siehe Anhang A).
- 4. Drücken Sie erneut den Advanced Function-Button und dann die Data 3-Taste.
- 5. Geben Sie über die numerischen Tasten des Keyboards die Ziffer "100" ein.
- 6. Bestätigen Sie die Eingabe mit Enter. Jetzt wird beim Drücken des Buttons ein "Note on"-Befehl mit der Geschwindigkeit "100" gesendet.
- 7. Drücken Sie noch einmal den Advanced Function-Button und dann die Data 2-Taste.
- 8. Geben Sie über die numerischen Tasten des Keyboards die Ziffer "0" ein.
- 9. Bestätigen Sie die Eingabe mit Enter.
- Beim Loslassen des Buttons wird nun ein "Note off"-Befehl gesendet.
- 10. Drücken Sie den Advanced Function-Button und dann die Data 1-Taste.
- 11. Geben Sie über die numerischen Tasten des Keyboards die Ziffer "64" ein.
- 12. Bestätigen Sie die Eingabe mit der Enter-Taste.

 In der Folge wird jedes Mal, wenn Sie den programmierten Button drücken, die MIDI-Note "64" bzw. "E4" gesendet. Die MIDI-Noten und ihre Nummern finden Sie in Anhang D.

# **Zuweisung von Program- und Bank Change-Befehle zu den MIDI-Buttons**

Die Buttons von Oxygen können ebenso für Program-, Bank LSB- und Bank MSB-Befehle programmiert werden. Damit können Sie im Handumdrehen Patches von Soundmodulen oder Synthesizern anzapfen.

#### **Gehen Sie wie folgt vor:**

- 1. Drücken Sie den Advanced Function-Button. Drücken Sie die Control Assign-Taste des Keyboards.
- 2. Geben Sie über die numerischen Tasten des Keyboards die Ziffer "145" ein.
- 3. Die Eingabe des gewünschten Program Change-Befehls erfolgt über die Data 1-Taste.
- 4. Der Bank LSB-Befehl wird über die Data 2-Taste
- 5. und der Bank MSB-Befehl über die Data 3-Taste eingegeben.

#### **Zuweisung von MIDI CC Increment/Decrement-Befehlen zu den MIDI-Buttons**

Nachfolgend erfahren Sie, wie Sie mit den MIDI-Buttons in 1-er-Schritten den Wert der programmierten MIDI-Controllernummern erhöhen oder erniedrigen können. Diese Funktion ist insbesondere dann sehr nützlich, wenn die Bandbreite der anzusteuernden Parameter Ihrer Software-Anwendung nicht sehr groß ausfällt und eine Step-by-Step-Adressierung möglich ist.

Programmieren Sie den von Ihnen gewählten Button für die MIDI CC "153", um den Wert der MIDI-Controllernummern innerhalb eines bestimmten Wertebereichs zu erhöhen. Programmieren Sie den Button für die MIDI CC "154", um den Wert der MIDI-Controllernummern innerhalb eines bestimmten Wertebereichs zu erniedrigen. Der jeweilige Höchst- und Mindestwert kann über die Data 3- und die Data 2-Taste eingegeben werden.

**Bitte beachten Sie**, dass über den gewählten Button nur der Wert des jeweils zugewiesenen Parameter beeinflusst werden kann. Auch kann dieser Parameter dann nicht durch andere Buttons adressiert werden. Ferner ist es nicht möglich, den zugewiesenen Parameter im Zusammenspiel mit mehr als einem Button zu beeinflussen.

# **Zuweisung von Program Change Increment/Decrement-Befehlen zu den MIDI-Buttons**

In diesem Abschnitt erfahren Sie, wie Sie mit den MIDI-Buttons den Wert der programmierten Program Change-Befehle erhöhen oder erniedrigen können. Mit dieser Funktion können Sie 2 Buttons für die Navigation durch eine Programm-Ebene Ihrer Software-Anwendung einsetzen. Außerdem haben Sie die Möglichkeit, den Wertebereich der entsprechenden Program Change-Befehle zu begrenzen.

Programmieren Sie den gewählten Button für die MIDI CC "155", um den Wert des Program Change-Befehls innerhalb eines bestimmten Wertebereichs zu erhöhen. Programmieren Sie den gewählten Button für die MIDI CC "156", um den Wert des Program Change-Befehls innerhalb eines bestimmten Wertebereichs zu erniedrigen. Der jeweilige Höchst- und Mindestwert kann über die Data 3- und die Data 2-Taste eingegeben werden.

**Bitte beachten Sie**, dass über den gewählten Button nur der Wert des jeweils zugewiesenen Parameter beeinflusst werden kann. Auch kann dieser Parameter dann nicht durch andere Buttons adressiert werden. Ferner ist es nicht möglich, den zugewiesenen Parameter im Zusammenspiel mit mehr als einem Button zu beeinflussen.

### **SysEx-Daten und Geräte-ID**

Bei der Übertragung von SysEx-Befehlen bezieht sich die auf der LED-Anzeige angegebene Kanalnummer nicht auf den Sendekanal, sondern auf die Geräte-ID. Wenn Sie die Chan-Taste von Oxygen drücken, wird der auf dem Display angezeigte Buchstabe "c" ausgeblendet.

Die Geräte-IDs bewegen sich zwischen 00 und 127. In den meisten Fällen sollte als Geräte-ID der Wert 127 eingegeben werden. Damit wird sicher gestellt, dass die SysEx-Meldungen von allen Geräten empfangen werden.

Bitte beachten Sie, dass die Geräte-ID für bereits programmierte SysEx-Meldungen nicht über die

Dev ID-Taste geändert werden kann. Über diese Taste können Sie lediglich die Geräte-ID von Oxygen ändern.

Weitere Informationen zu diesem Punkt finden Sie in den Abschnitten zu den SysEx-Daten und der Geräte-ID.

#### **Festspeicher**

Die Keyboards der Oxygen-Serie bieten Ihnen diverse Festspeicherplätze, auf denen Sie Ihre eigenen Presets ablegen können, damit sie beim nächsten Einschalten wieder verfügbar sind. Nach dem Ausschalten des Keyboards werden die aktuellen Controller- und Kanalzuweisungen automatisch abgespeichert, selbst wenn sie nicht auf einem Speicherplatz abgelegt wurden. Gleiches gilt für die Program Change, Bank LSB und Bank MSB-Befehle, die Einstellungen für den Global Channel, den MIDI Out from USB-Modus und das zuletzt genutzte Preset.

#### **Speicherauszug**

Über den Advanced Function-Button und die Mem Dump-Taste können Sie einen vollständigen Speicherauszug mit den SysEx-Daten der 20 Speicherplätze von Oxygen erstellen. extern zu verwalten.

Sie können den Speicherauszug auch an einen Sequenzer senden. Wenn Sie den Auszug nach dem Export erneut an den Festspeicher von Oxygen zurück senden wollen, brauchen Sie lediglich den entsprechenden MIDI-Track mit dem Auszug abzuspielen. Stellen Sie zuvor jedoch sicher, dass Sie die Oxygen-Treiber als MIDI-Ausgang für die Wiedergabe des Tracks ausgewählt haben.

Memory Dumps oder Memory Sends haben keinen Einfluss auf die aktuellen Controller-Zuweisungen des Keyboards. Nach der Rückübertragung an das Keyboard können Sie den Speicherauszug problemlos abrufen.

Drücken Sie den Edit-Button und anschließend die Mem Dump-Taste, um den Speicherauszug mit den SysEx-Daten zu senden und extern zu verwalten.

#### **Zuweisung einer Geräte-ID (nur bei Oxygen 49 und Oxygen 61)**

Die Geräte-ID dient der Identifizierung der Keyboards in einer komplexeren Geräte-Umgebung. Über den Advanced Function-Button und die Dev ID-Taste können Sie Oxygen eine Geräte-ID zuweisen. Die Standard-ID des Keyboards ist "127". Mit dieser Einstellung können Sie Speicherauszüge versenden. Es empfiehlt sich, diese Standard-ID beizubehalten.

Wenn Sie Oxygen eine andere Geräte-ID zuweisen, kann der Speicherauszug nur von Oxygen-Keyboards mit der selben Geräte-ID empfangen werden. Speicherauszüge, die an Oxygen-Keyboards mit anderen Geräte-IDs geroutet werden, werden dann automatisch ignoriert.

Sie können die aktuell zugewiesene Geräte-ID über die Dev ID-Taste abfragen. Die Eingabe einer neuen Geräte-ID erfolgt über die numerischen Tasten des Keyboards. Bestätigen Sie die Eingabe mit der Enter-Taste.

Weiterführende Informationen zu den SysEx-Daten und der Geräte-ID finden Sie im Abschnitt "MIDI-Befehle" dieses Handbuchs.

#### **Rücksetzen auf Werkseinstellungen**

Sie können Oxygen auf die Werkseinstellungen zurückzusetzen, indem Sie beim Einschalten beide Data-Tasten (Data Up und Data Down) gedrückt halten.

**Hinweis**: Durch das Rücksetzen werden sämtliche gespeicherten Controller-Konfigurationen gelöscht.

#### **Program und Bank Change-Befehle**

Die General MIDI-Spezifikation erfasst lediglich 128 Sounds und Stimmen, von 0 bis 127. Über den Program Change-Befehl haben Sie die Möglichkeit, auf weitere Sounds und Stimmen zuzugreifen.

Der Bank Change-Befehl erlaubt den Zugriff auf zusätzliche Sounds. Jede Speicherbank enthält 128 Patches, die über Program Change-Befehle zugänglich sind. Insgesamt stehen 16.384 Speicherbänke zur Verfügung, welche über einen 14 Bit-Bank Change-Befehl angezapft werden können. Die ersten 7 Bits werden in einem einzigen Byte – dem Bank LSB – gebündelt. Die letzten 7 Bits entsprechen dem Byte des Bank MSB. Der Bank LSB-Befehl wird am meisten genutzt, da über ihn bereits zwischen 128 Bänken gewechselt werden kann, sodass der Bank MSB-Befehl kaum beansprucht werden muss.

Nahezu alle MIDI-Geräte lassen sich über Program Change ansprechen. Nur bei bestimmten Geräten, die nicht mit dem GM-Stimmenarsenal übereinstimmen, ist der Program Change-Befehl für andere Zwecke reserviert. Dies ist der Fall bei vielen VST-Instrumenten. Hier dient der Program Change-Befehl zum Wechseln zwischen den einzelnen Instrumenten-Patches (z.B. bei FM7 von Native Instruments).

Bank Change-Befehle werden weitaus seltener eingesetzt. Sie sind jedoch sehr praktisch, wenn Sie mit Geräten arbeiten, deren MIDI-Spezifikationen durch bestimmte Hersteller erweitert wurde (z.B. die GS-Spezifikation von Roland oder die XG-Spezifikation von Yamaha). Bei diesen Erweiterungen sind die Bank Change-Befehle für den Zugriff auf Extra-Stimmen und Effekte sogar unabdinglich.

Zur Eingabe der Program Change-, Bank LSB- und Bank MSB-Befehle drücken Sie zunächst den Edit-Button. Nutzen Sie danach die Program, Bank LSB oder Bank MSB-Taste des Keyboards.

#### **RPN/NRPNs**

Nichtregistrierte Parameternummern (NRPNs) sind Gerätespezifische Befehle, über die Synthesizer via MIDI angesteuert werden können. Die MIDI-Spezifikation berücksichtigt die Einführung von herstellerdefinierten Parameternummern für herstellereigene Controller. Die gängigsten Nummern wurden vom Verband der MIDI-Hersteller (MIDI Manufacturer's Association) registriert und in die MIDI-Spezifikation aufgenommen (daher der Name "Registrierte Parameternummern" bzw. RPN). Weitere Informationen hierzu finden Sie in Anhang F.

Den NRPN LSB und MSB-Parametern entsprechen die MIDI-Controller 98 und 99, während die Controller 100 und 101 den RPN LSB und MSB-Befehlen zugeordnet sind. (Siehe die Liste der MIDI-Controller in Anhang E.) Für das Senden von NRPN und RPN sind zusätzliche nutzerdefinierte Werte erforderlich, die sich auf die Auflösung (grob oder fein) der Parameter beziehen. Die Werteänderung wird durch die Controller 6 (Grobauflösung) und 38 (Feinauflösung) übertragen .

Die NRPNs für NRPN-fähige Geräte finden Sie in den jeweiligen Nutzerhandbüchern der Geräte. Bitte beachten Sie, dass NRPN MSBund LSB-Befehle stets zusammen gesendet werden müssen! Außerdem sollten Sie im Auge behalten, dass die entsprechenden Parameter in den Geräte-Handbüchern meisten als Hexadezimalwerte angegeben sind. In diesem Falle können Sie die in Anhang C enthaltene Umrechnungstabelle nutzen.

#### **SysEx-Befehle**

Externe Systembefehle (SysEx) dienen der Steuerung individueller Geräteparameter, die nicht über die genormten MIDI-Befehle angesprochen werden können. Das Format der SysEx-Befehle ermöglicht es, praktisch jede Funktion über MIDI auszuüben, wenn das Empfängergerät in der Lage ist, den SysEx-Befehl zu interpretieren. Über SysEx-Befehle können unter anderem Audio-Samples, Speicherdaten, Speicherauszüge und Controller-Einstellungen gesendet werden. Ferner können mit externen Systembefehlen die Controller anderer Geräte gesteuert werden.

Oxygen kann nicht für eigene SysEx-Meldungen konfiguriert werden. Nichtsdestotrotz stehen Ihnen einige praktische SysEx-Meldungen vorprogrammiert zur Verfügung. Sie können diese Meldungen verwenden, indem Sie einen Controller für die entsprechende MIDI-CC-Nummer programmieren (siehe Anhang A).

SysEx-Meldungen sind keinem bestimmten Kanal zugeordnet. Sie enthalten eine Geräte-ID zur spezifischen Adressierung externer MIDI-Geräte. Alle übrigen Geräte, die nicht dieser spezifischen Adressierung unterliegen, werden ignoriert. Wenn Sie SysEx-Befehle senden, wird der Global Channel ignoriert und anstelle des Kanals wird die Geräte-ID über die Channel Assign-Taste programmiert. In diesem Falle wird auf dem Display anstelle des Buchstabens "c", gefolgt einer 2-stelligen Ziffer, eine 3-stellige Ziffer angezeigt.

Wie bereits oben angeführt, bewegen sich die Geräte-IDs zwischen 00 und 127. Die Keyboards der Oxygen-Serie sind werkseitig für die Geräte-ID "127" eingestellt. Mit dieser Einstellung können Sie problemlos SysEx-Meldungen an andere Geräte übertragen.

Wie bereits erwähnt, können die Oxygen-Keyboards nicht für eigene SysEx-Meldungen konfiguriert werden. Allerdings sind Software-Anwendungen erhältlich, mit denen sich MIDI-Eingangssignale in nutzerspezifische Meldungen umwandeln lassen. Sie können diese Anwendungen mit Ihren SysEx-Meldungen programmieren und danach, in Abhängigkeit vom verwendeten Controller, die am Keyboard eingehenden Daten in SysEx-Meldungen übersetzen lassen.

# 12 › Fehlerbehebung

#### **Mein M-Audio-Keyboard funktioniert plötzlich nicht mehr, obwohl seit der Installation nie Betriebsprobleme auftraten.**

• Schalten Sie das Keyboard für 10 Sekunden aus. Starten Sie Ihren Computer neu. Sollte das Problem weiter bestehen, müssen Sie das Gerät zurücksetzen.

#### **Meine Treiber werden im Gerätemanager aufgeführt und funktionieren angeblich tadellos - das Keyboard wird jedoch von keiner Software erkannt.**

- Unter Windows XP kann nur eine begrenzte Anzahl (32) an MIDI-Gerätetreibern installiert werden. Der Computer zeigt jedoch nicht an, wenn diese Anzahl erreicht oder überschritten wird, und installiert die Treiber trotzdem.
- Abhilfe für dieses spezielle Problem finden Sie auf unseren FAQ-Seiten unter http://www.m-audio.com. Im Support/Treiber Bereich haben Sie die Möglichkeit ein MIDI Fix Utility herunterzuladen, das den Bereich der Windows Registry zurücksetzt, alle MIDI Geräte müssen aber danach neu installiert werden.

#### **Ich habe ein Sustain-Pedal an mein Keyboard angeschlossen, aber es funktioniert "falsch herum".**

• Das Keyboard errechnet die Polarität des Haltepedals, wenn es eingeschaltet wird. Wahrscheinlich ist das Pedal so eingestellt, dass es beim Einschalten auf AUS steht. Wenn Sie wollen, dass das Pedal "richtig herum" funktioniert, halten Sie es einfach nicht gedrückt, wenn Sie das Keyboard einschalten.

#### **Wenn ich eine Keyboardtaste drücke, gibt es eine kurze Verzögerung, bevor ich den Sound höre.**

- Diese Verzögerung nennt man Latenzzeit. M-Audio MIDI-Geräte haben praktisch keine Latenzzeit bzw. eine sehr minimale von ca. 0,9ms bei einem Akkord. Wenn bei der Klangerzeugung also eine wahrnehmbar Latenzzeit entsteht ist diese meist auf die Sound- bzw Audiokarte, bei Laptops auf den Onboard-Soundchip zurückzuführen, der nicht in der angemessenen Zeit den Klang erzeugen kann. In einigen Fällen wird der Windows-interne (Microsoft GS Wavtable Software) Synthesizer verwendet, dieser hat eine sehr hohe Latenzzeit von über 30ms und eignet sich prinzipiell nicht um MIDI in Echtzeit einzuspielen.
- Bei virtuellen Instrumenten (VSTi) oder anderen Audio Programmen mit Echtzeit-Klangerzeugung sollten Sie darauf achten, dass Ihre Soundsystem mindestens über DirectSound-Treiber angesteuert wird, dieser Treiber ist schneller als MME (Windows- )Treiber und etwas besser geeignet, besser hingegen wäre ein ASIO-Treiber, dieser spezielle Treiber ist die schnellste Ansteuerung von Audio-Hardware, dieser Treibertyp ist auch für Mac OS 9 empfohlen, das Betriebssystem Mac OS X bringt eine schnelle Audioansteuerung von Haus aus mit (CoreAudio). Für Standardkomponenten (z.B. AC97 Soundchip) ein solcher Treiber oft nicht verfügbar, bei einigen Herstellern smit Einschränkungen behaftet (z.B. ASIO nur in 48kHz).
- Für die Audio Produkte von M-Audio sind schnelle und zuverlässige ASIO-Treiber verfügbar, die PCI-Karten der Delta Serie bieten eine Latenzzeit von bis zu 1ms, die der USB-Audio Serie oder FireWire Audio Serie bis zu 3ms und eignen sich somit hervorragend für Audioprogramme mit Echtzeit Klangerzeugung.

Elektrostatische Entladungen und Spannungsspitzen können das Gerät kurzzeitig ausfallen lassen. Schalten Sie das Gerät aus und wieder ein, um wieder zu reaktivieren.

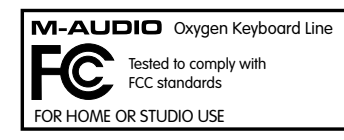

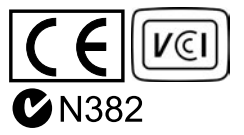

I

### So erreichen Sie uns:

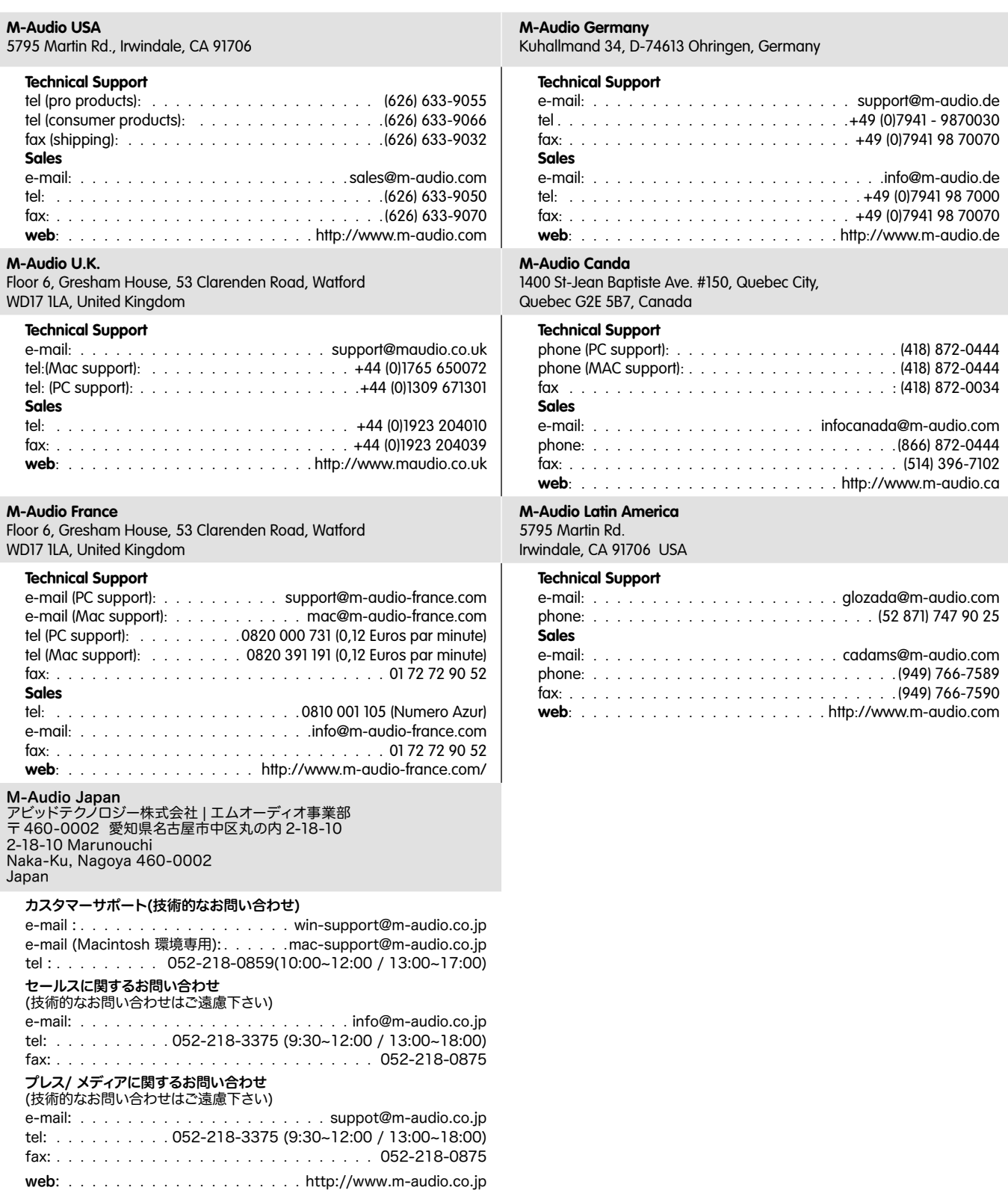

# 14 › Produktgarantie

#### **Garantiebedingungen**

M-Audio gewährt im Rahmen der normalen Nutzungsbedingungen Garantie auf Material- und Herstellungsmängel, sofern sich das Produkt im Besitz des ursprünglichen Käufers befindet und dieser das Produkt registriert hat. Informationen zu den Garantiebedingungen der einzelnen Produkte finden Sie unter www.m-audio.com/warranty.

### **Produktregistrierung**

Vielen Dank, dass Sie Ihr neues M-Audio-Produkt registriert haben! Mit der Registrierung sind Sie zur vollumfänglichen Inanspruchnahme der Produktgarantie berechtigt. Außerdem tragen Sie dazu bei, dass M-Audio auch weiterhin Produkte entwickeln kann, die höchsten Qualitätsansprüchen gerecht werden. Registrierung für KOSTENLOSE Online-Produkt-Updates unter www.m-audio.com/register . Mit etwas Glück gewinnen Sie ein KOSTENLOSES M-Audio-Gerät!13 Produktbeschreibung . . . . . . . . . .

# 15 › Anhänge

### **Anhang A: Zuweisbare MIDI CCs**

#### **Fader und Drehregler:**

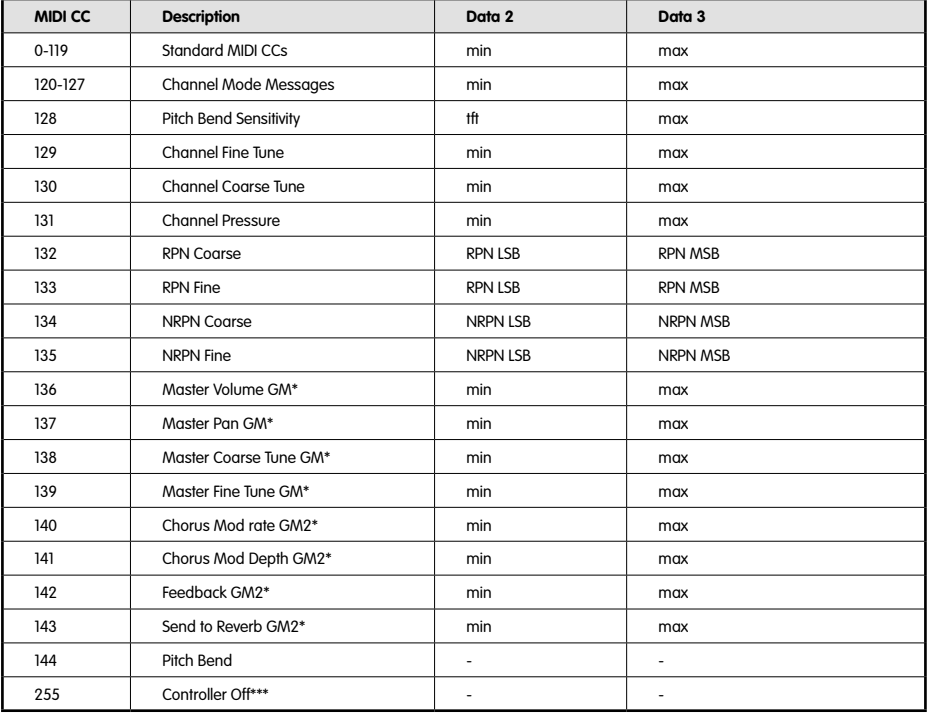

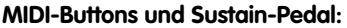

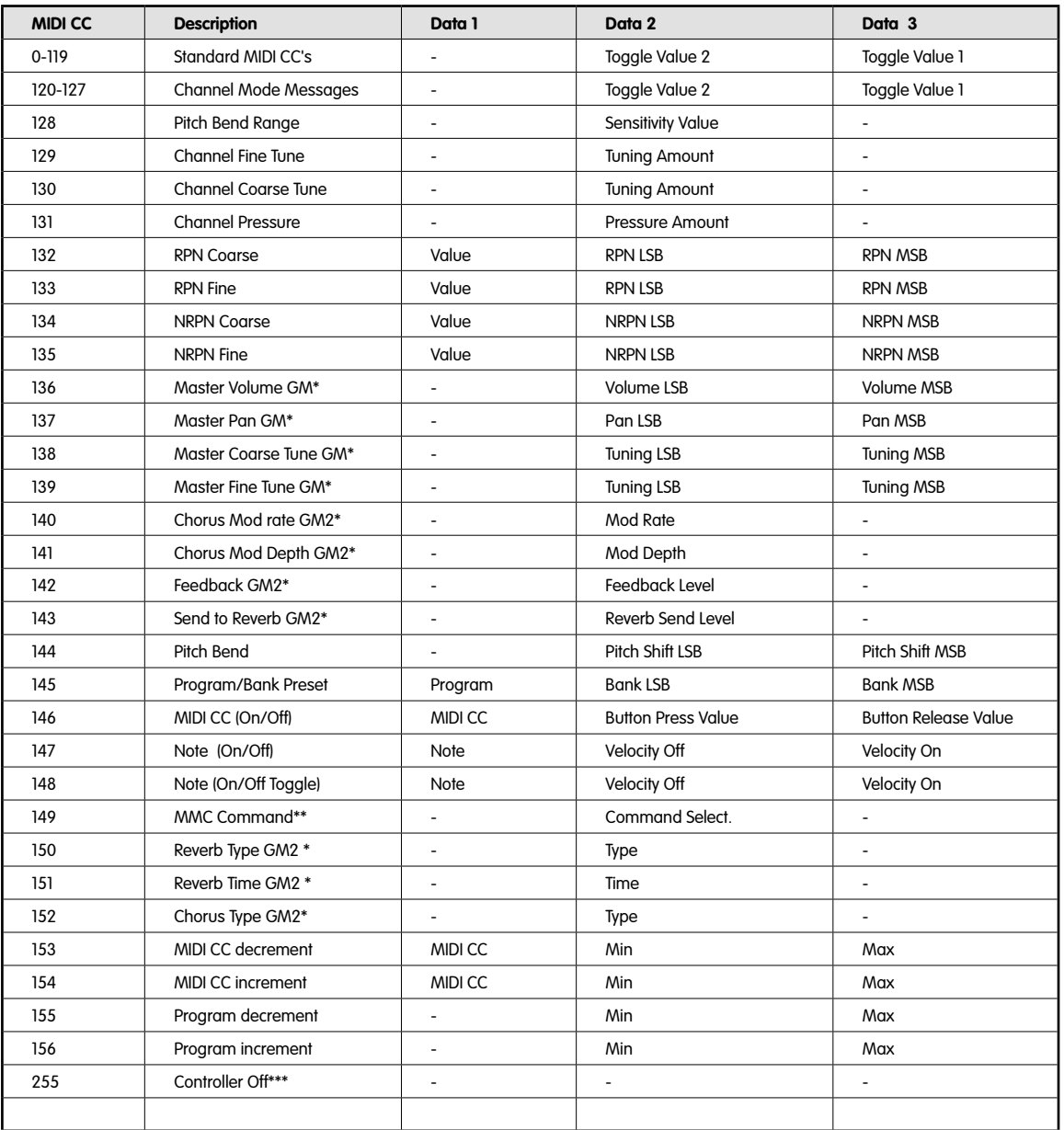

\* General MIDI SysEx-Meldungen

\*\* General MIDI 2 SysEx-Meldungen

\*\*\* MMC SysEx-Meldungen

\*\*\*\* Drücken Sie "0" und bestätigen Sie die Eingabe mit Enter. Drücken Sie anschließend die Data Down-Taste.

# **Anhang B - Hexadezimalumrechnung**

# **Umrechnung von Hexadezimalwerten in Dezimalwerte**

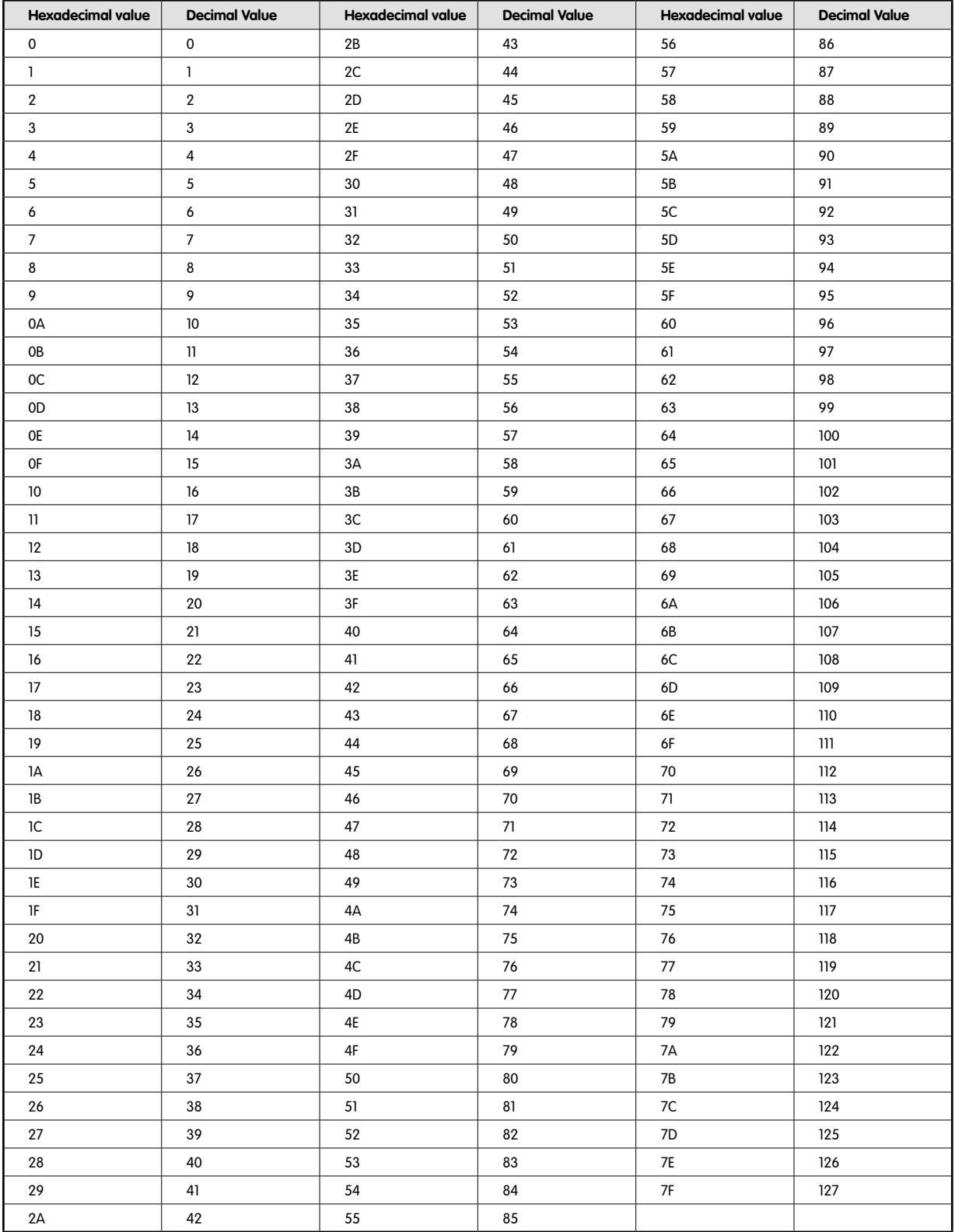

# **Anhang C - Nützliche MIDI-Daten**

# **MIDI-Instrumente**

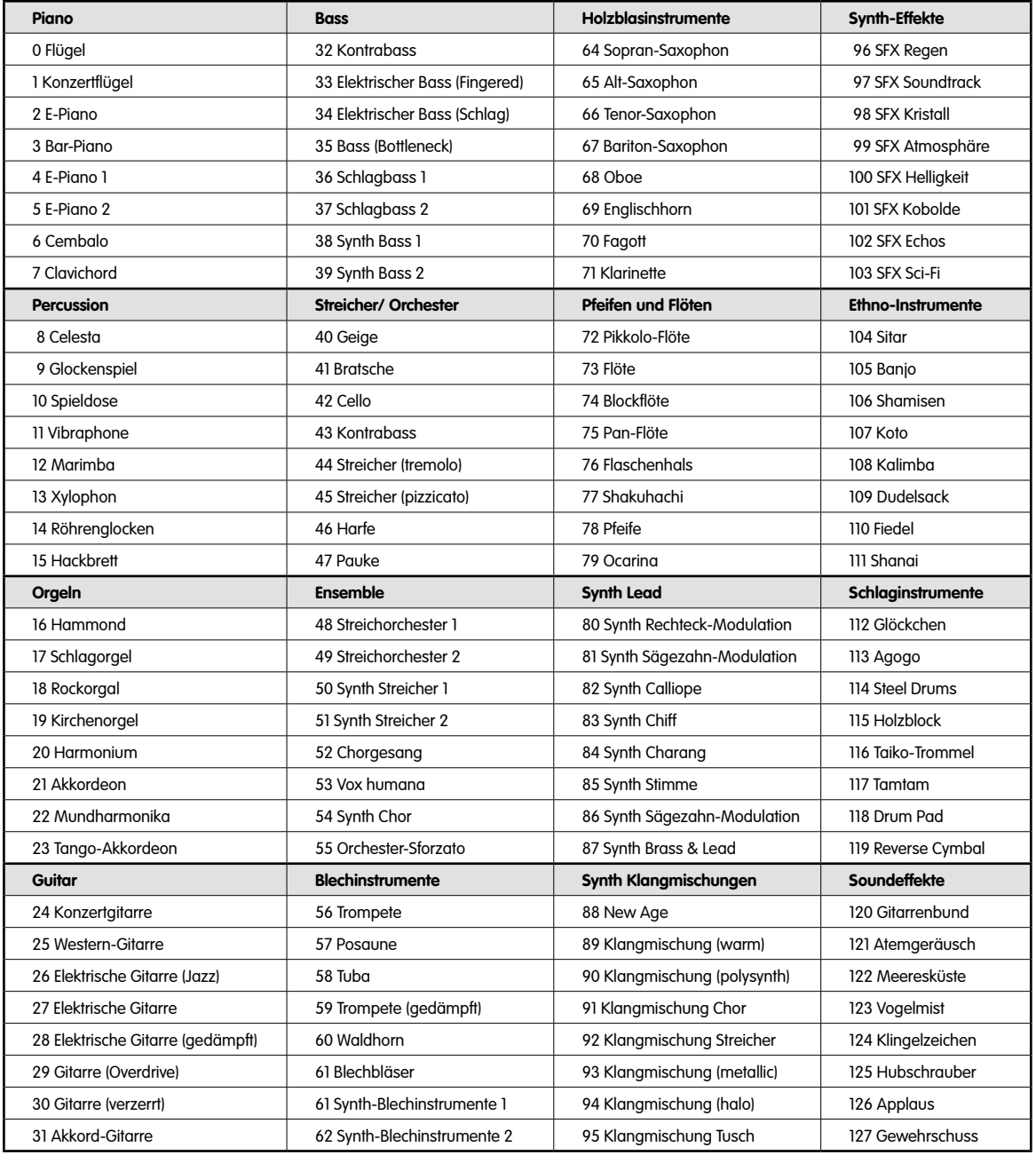

# **MIDI-Noten-Nummern**

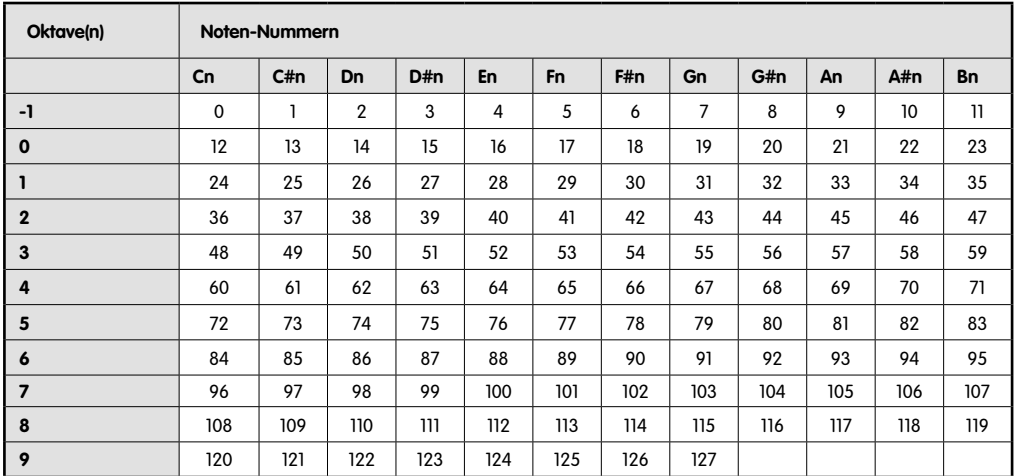

# **Anhang D**

# **Standard-MIDI-Controllernummern (MIDI CCs)**

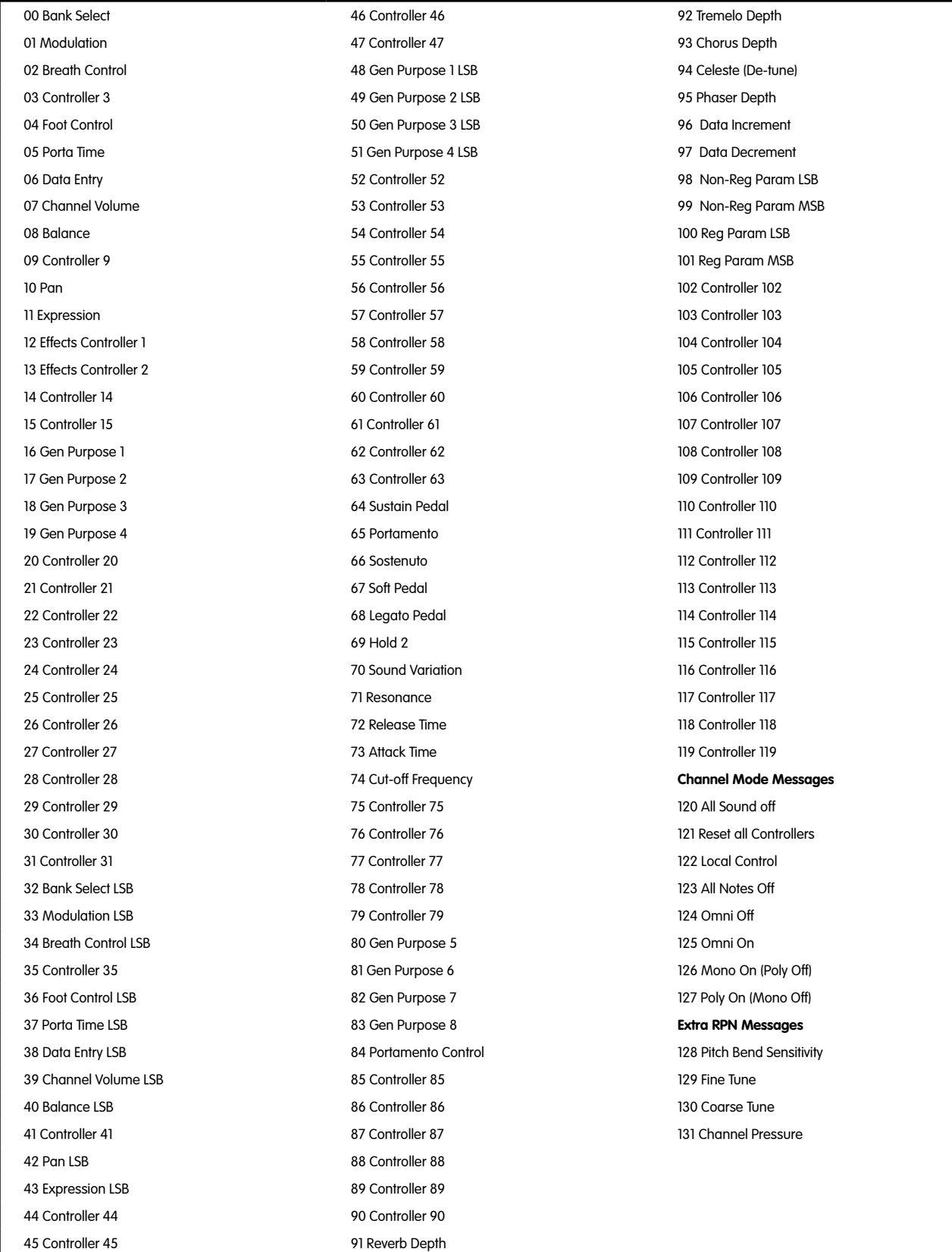

# **Anhang E - Roland GS und Yamaha XG: NRPN-Support für Roland JV/XP**

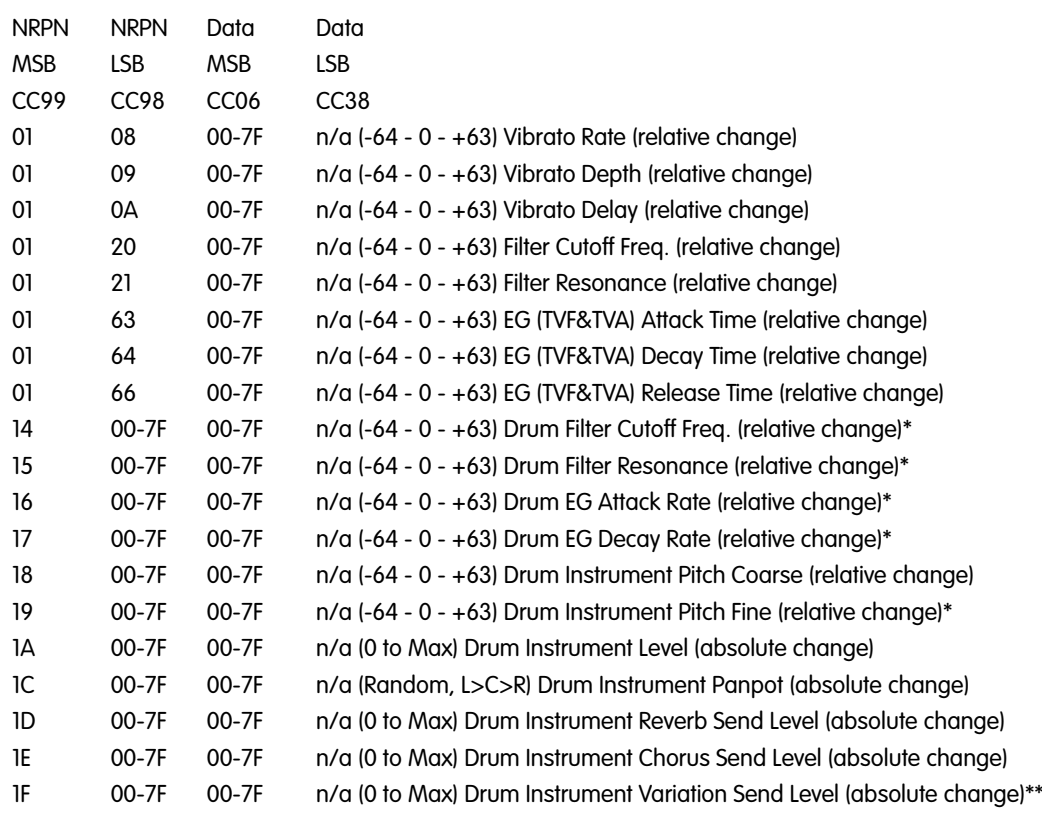

\*Ergänzt durch Yamaha XG.

\*\*Änderung von Delay auf Variation durch Yamaha XG.

# **Anhang F – MIDI-Reverb-Typen und MIDI-Chorus-Typen**

#### **Reverb-Typen**

- 0: Small Room
- 1: Medium Room
- 2: Large Room
- 3: Medium Hall
- 4: Large Hall
- 7: Plate

#### **Chorus-Typen**

- 0: Chorus 1
- 1: Chorus 2
- 2: Chorus 3
- 3: Chorus 4
- 4: FB Chorus
- 5: Flanger